# Data processing

### SCIPY?

**In its own words:** 

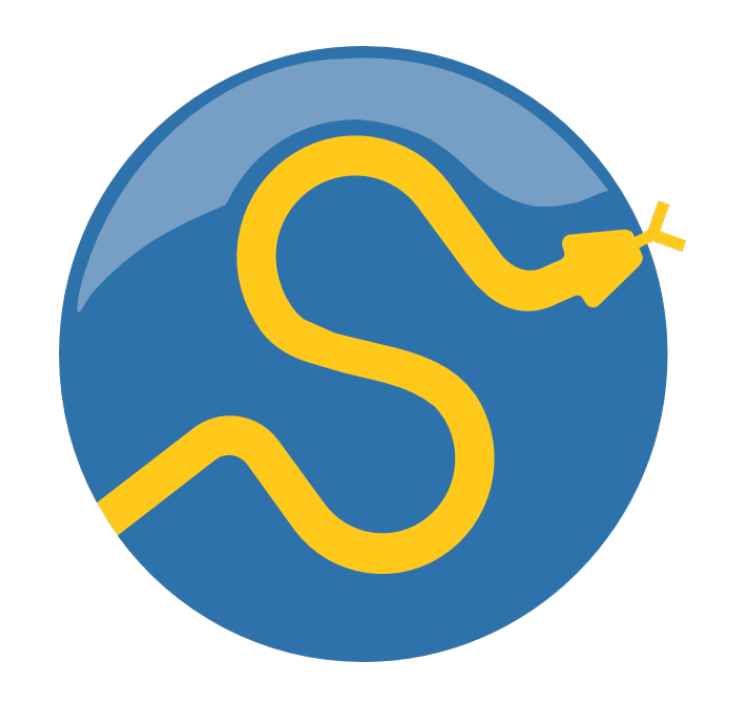

SciPy is a collection of mathematical algorithms and convenience functions built on the NumPy extension of Python. It adds significant power to the interactive Python session by providing the user with high-level commands and classes for manipulating and visualizing data.

**Basically, SciPy contains various tools and functions for solving common problems in scientific computing.** 

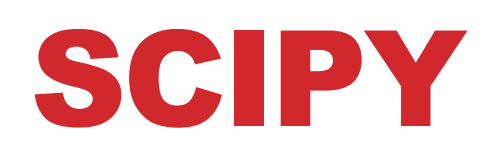

**SciPy gives you access to a ton of specialized mathematical functionality.** 

• **Just know it exists. We won't use it much in this class.**

#### **Some functionality:**

- Special mathematical functions (scipy.special) -- elliptic, bessel, etc.
- Integration (scipy.integrate)
- Optimization (scipy.optimize)
- Interpolation (scipy.interpolate)
- Fourier Transforms (scipy.fftpack)
- Signal Processing (scipy.signal)
- Linear Algebra (scipy.linalg)
- Compressed Sparse Graph Routines (scipy.sparse.csgraph)
- Spatial data structures and algorithms (scipy.spatial)
- Statistics (scipy.stats)
- Multidimensional image processing (scipy.ndimage)
- Data IO (scipy.io) overlaps with pandas, covers some other formats

### ONE SCIPY EXAMPLE

**We can't possibly tour all of the SciPy library and, even if we did, it might be a little boring.** 

• Often, you'll be able to find higher-level modules that will work around your need to directly call low-level SciPy functions

**Say you want to compute an integral:**

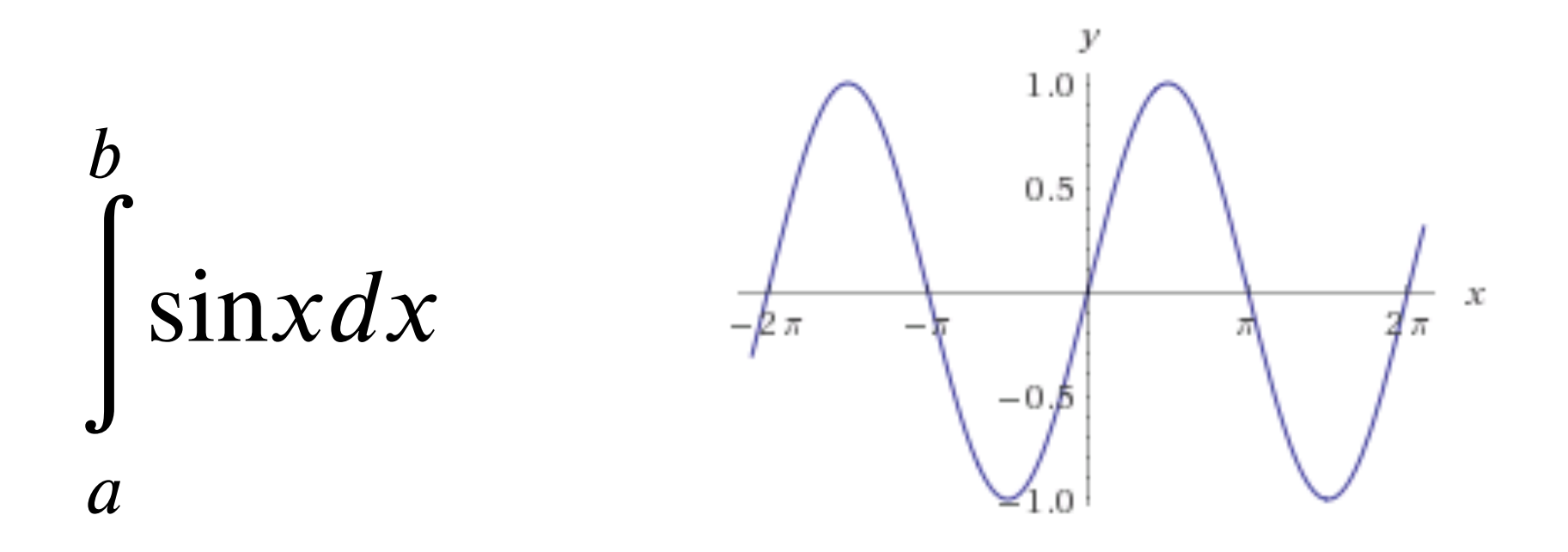

### SCIPY.INTEGRATE

**We have a function object – np.sin defines the sin function for us.** 

**We can compute the definite integral from to using the quad function.** 

```
>>> res = scipy.integrate.quad(np.sin, 0, np.pi)
>>> print(res) 
(2.0, 2.220446049250313e-14) # 2 with a very small error 
margin!
>>> res = scipy.integrate.quad(np.sin, -np.inf, +np.inf)
>>> print(res) 
(0.0, 0.0) # Integral does not converge
```
### SCIPY.INTEGRATE

**Let's say that we don't have a function object, we only have some (***x***,***y***) samples that "define" our function.** 

**We can estimate the integral using the trapezoidal rule.** 

```
>>> sample_x = np.linspace(0, np.pi, 1000)
>>> sample_y = np.sin(sample_x) # Creating 1,000 samples
>>> result = scipy.integrate.trapz(sample_y, sample_x)
>>> print(result)
1.99999835177 
>>> sample_x = np.linspace(0, np.pi, 1000000)
>>> sample_y = np.sin(sample_x) # Creating 1,000,000 samples
```

```
>>> result = scipy.integrate.trapz(sample_y, sample_x)
>>> print(result)
```

```
2.0
```
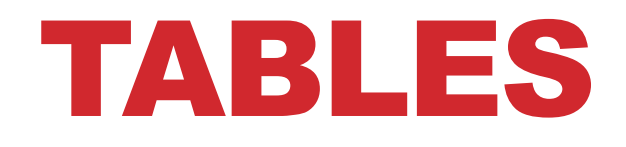

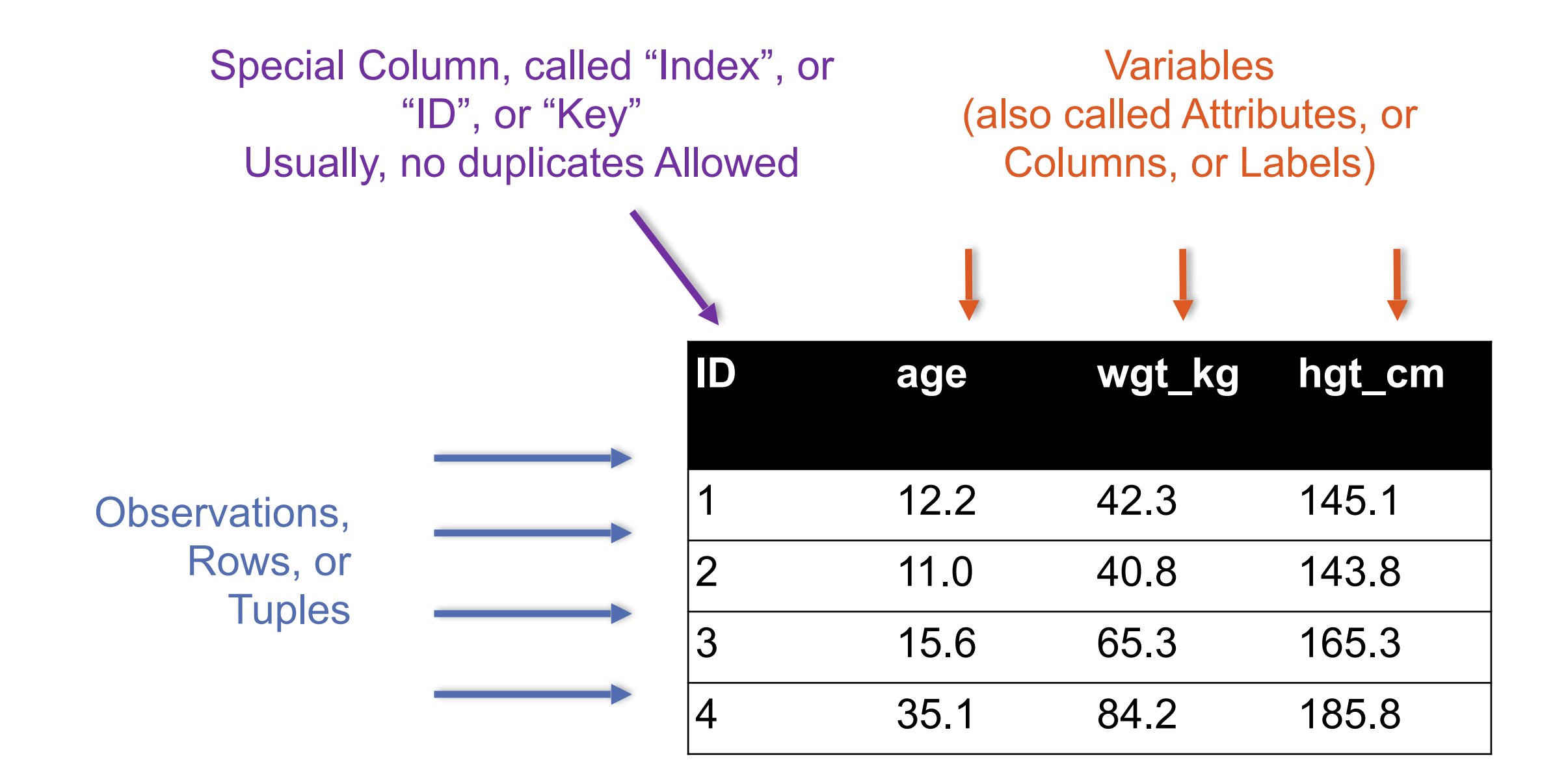

**7**

### TABLES

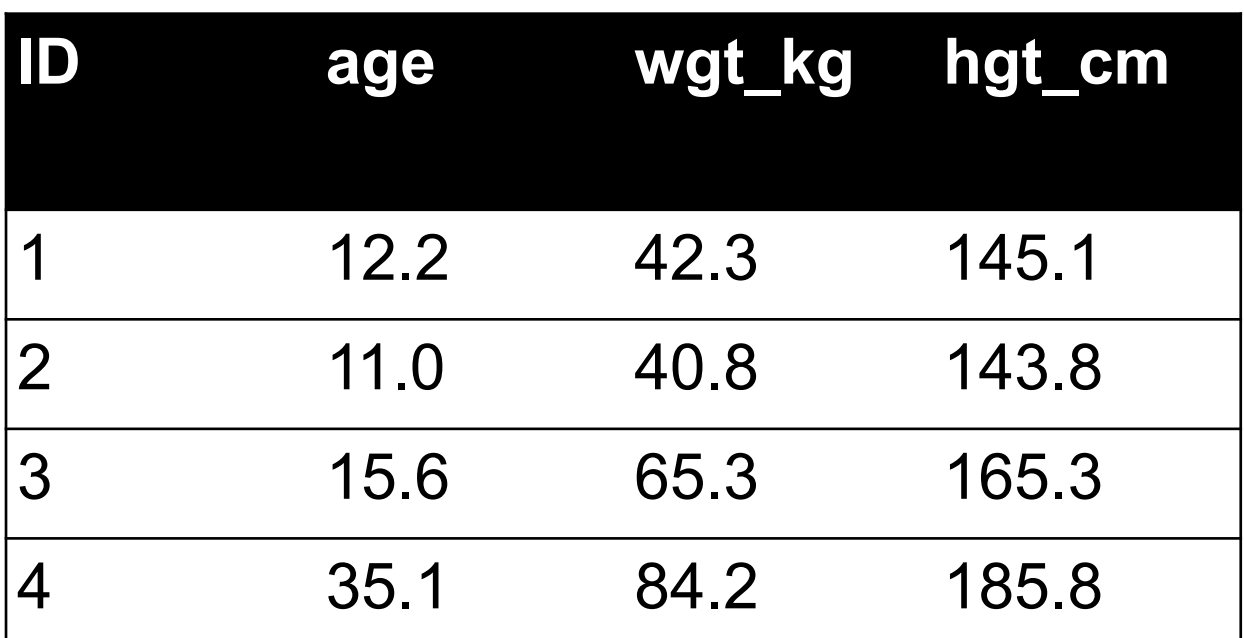

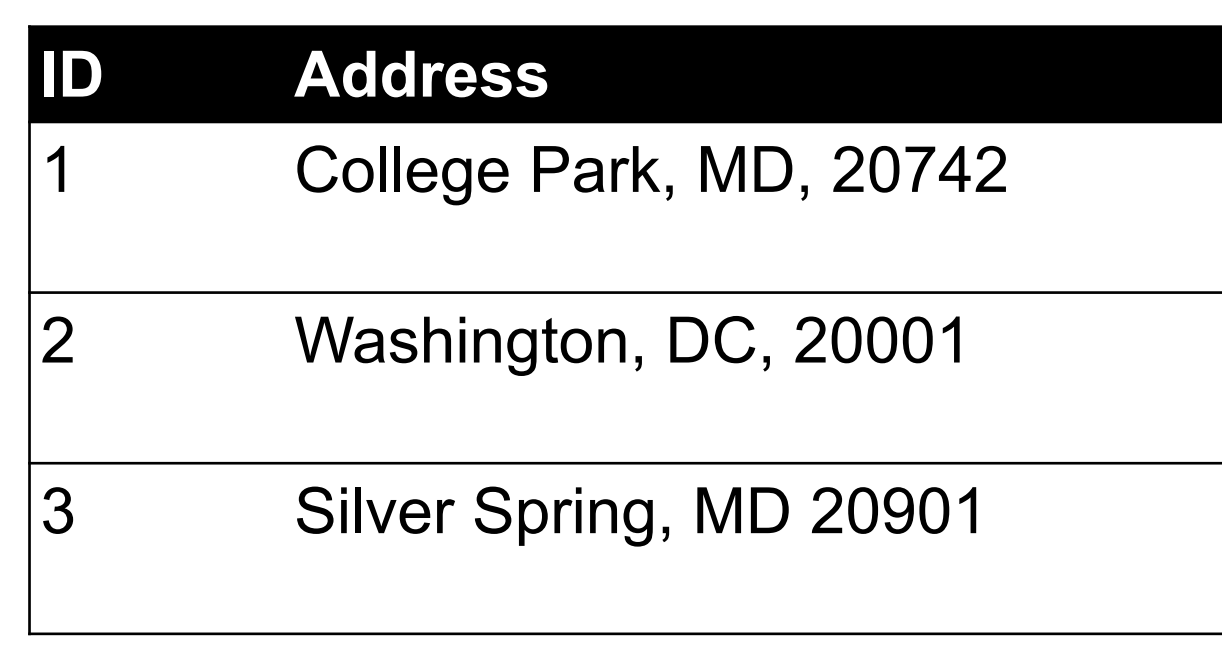

199.72.81.55 - - [01/Jul/1995:00:00:01 -0400] "GET /history/apollo/ HTTP/1.0" 200 6245

unicomp6.unicomp.net - - [01/Jul/1995:00:00:06 -0400] "GET /shuttle/countdown/ HTTP/1.0" 2

199.120.110.21 - - [01/Jul/1995:00:00:09 -0400] "GET /shuttle/missions/sts-73/mission-sts-73.html 1.0 1.0 400

### 1. SELECT/SLICING

#### **Select only some of the rows, or some of the columns, or a combination ID age**

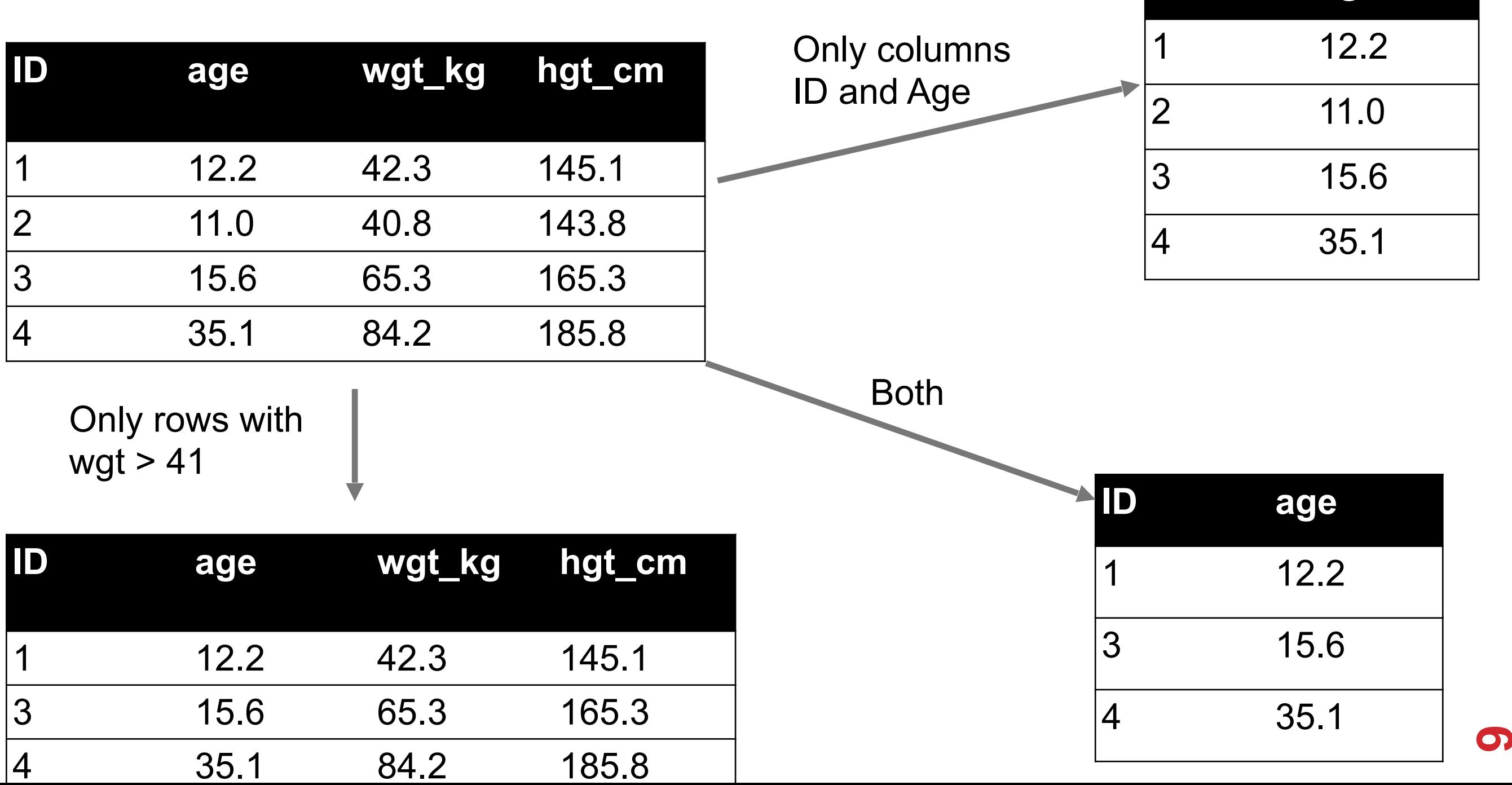

### 2. AGGREGATE/REDUCE

#### **Combine values across a column into a single value**

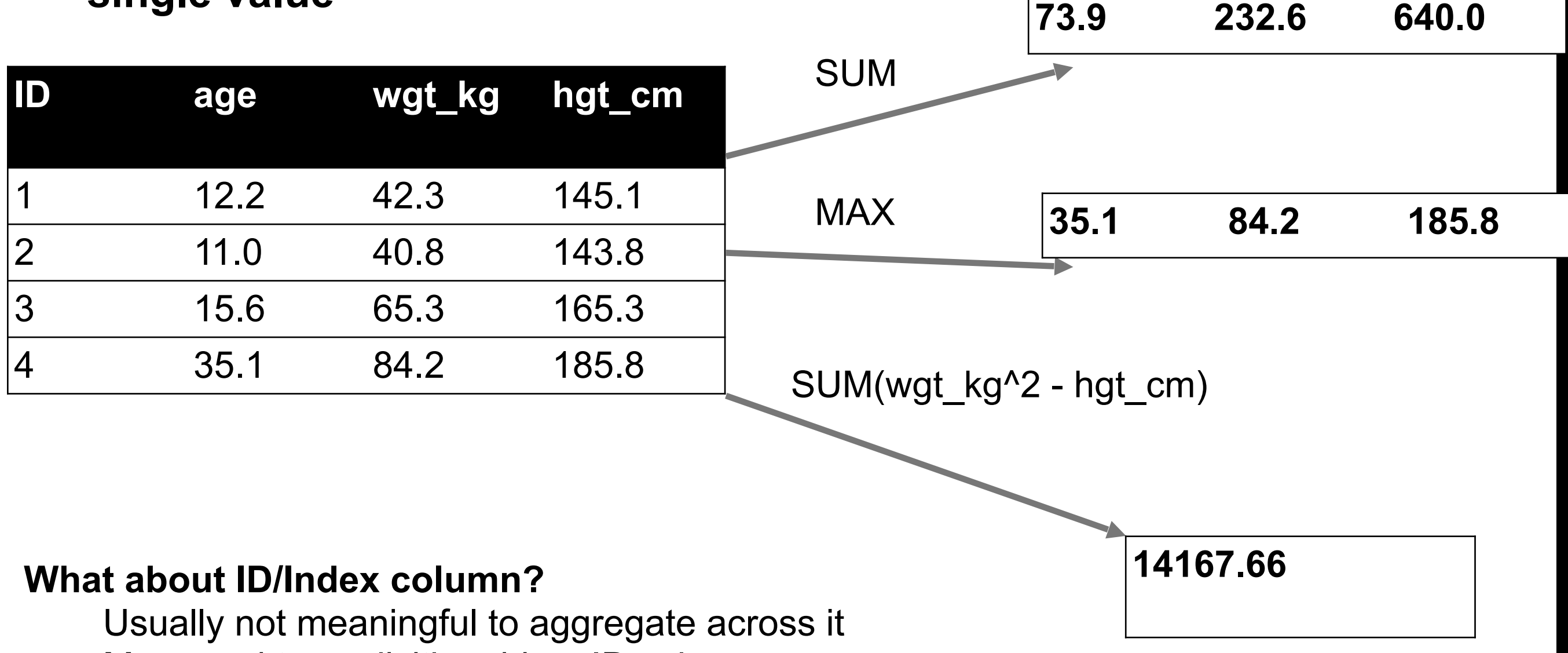

May need to explicitly add an ID column

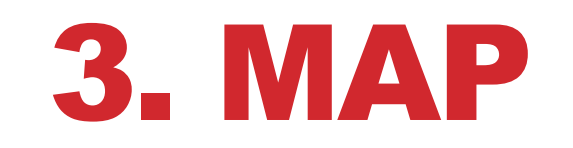

#### **Apply a function to every row, possibly creating more or fewer columns**

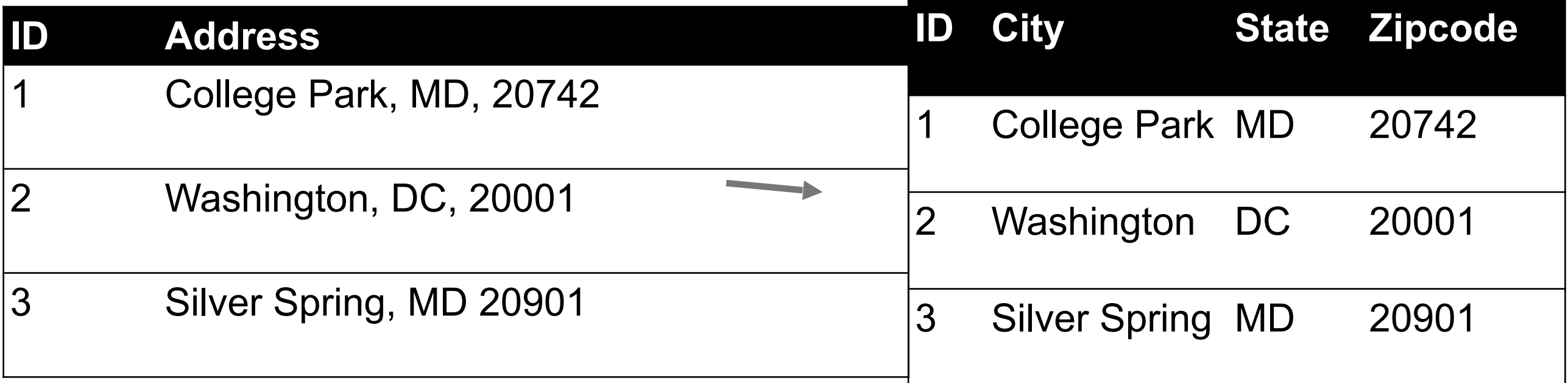

**Variations that allow one row to generate multiple rows in the output (sometimes called "flatmap")**

### 4. GROUP BY

#### **Group tuples together by column/ dimension**

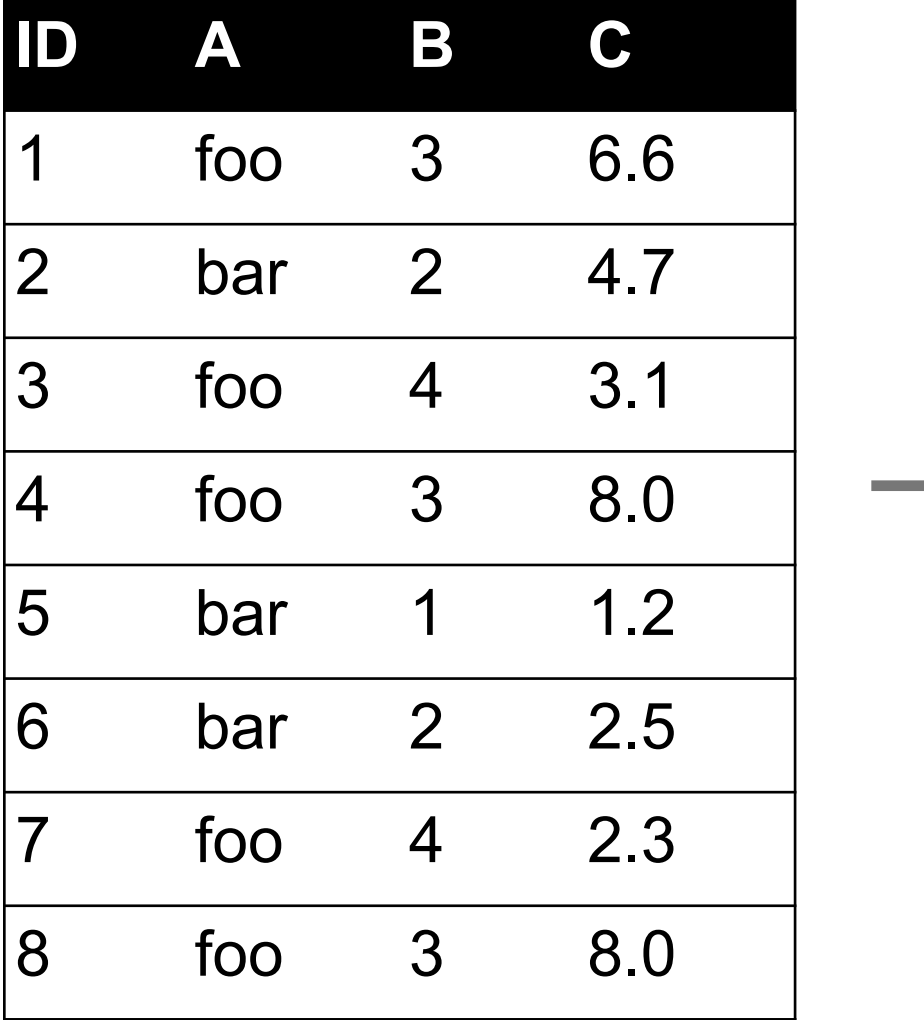

$$
\begin{array}{c}\n\mathsf{By 'A'} \\
\hline\n\end{array}
$$

 $A = foo$ 

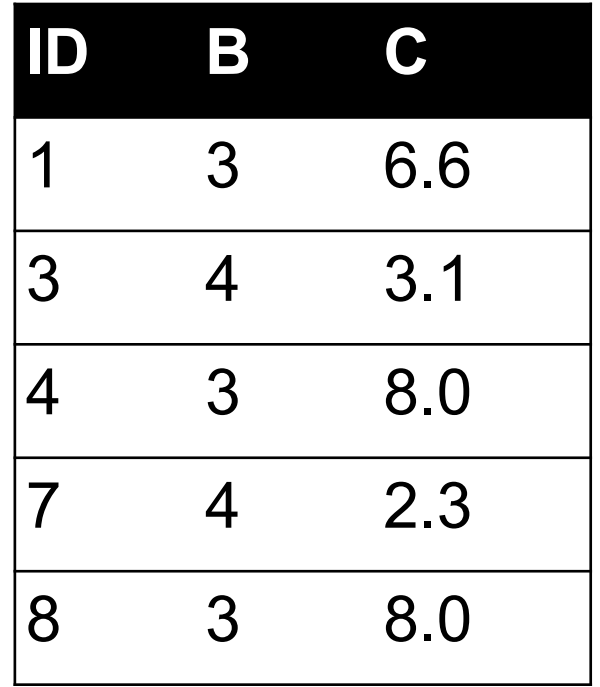

 $A = bar$ 

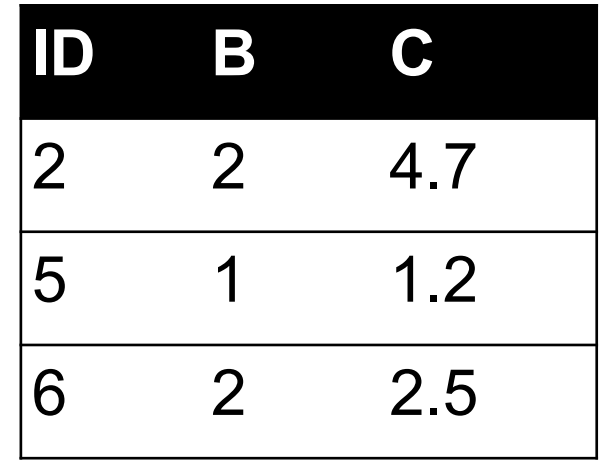

### 4. GROUP BY

#### **Group tuples together by column/ dimension**

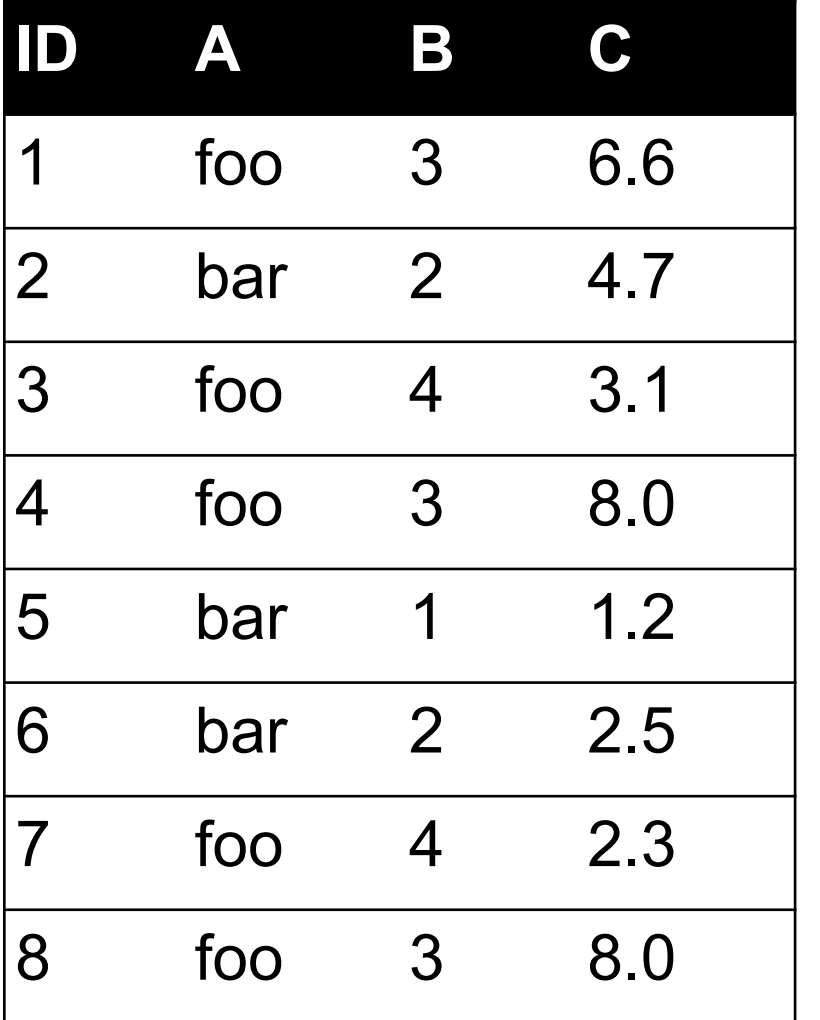

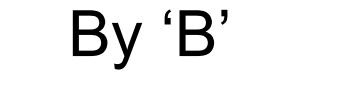

 $B = 1$ 

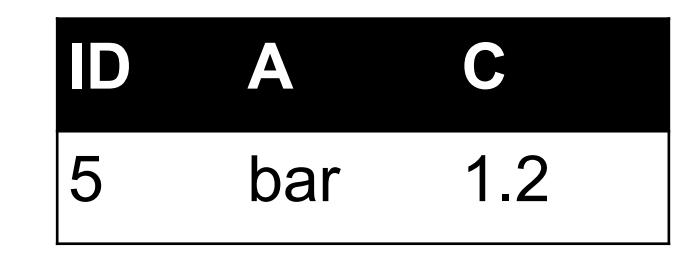

 $B = 2$ 

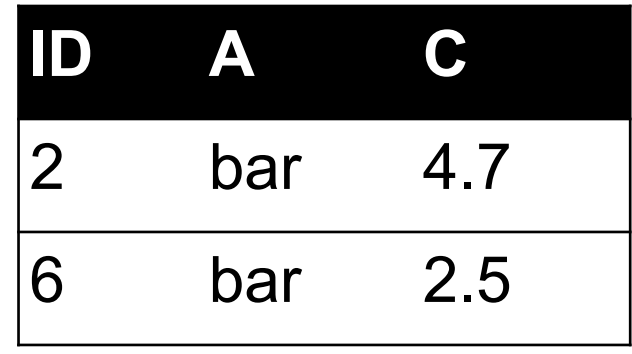

$$
B=3
$$

**ID A C** 1 foo 6.6 4 foo 8.0 8 foo 8.0

$$
B = 4
$$

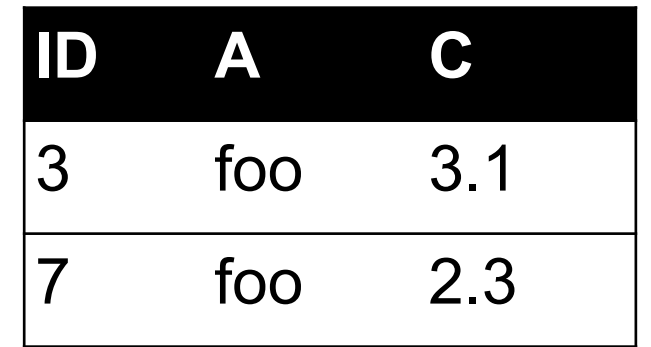

**13**

### 4. GROUP BY

#### **Group tuples together by column/ dimension**

By 'A', 'B'

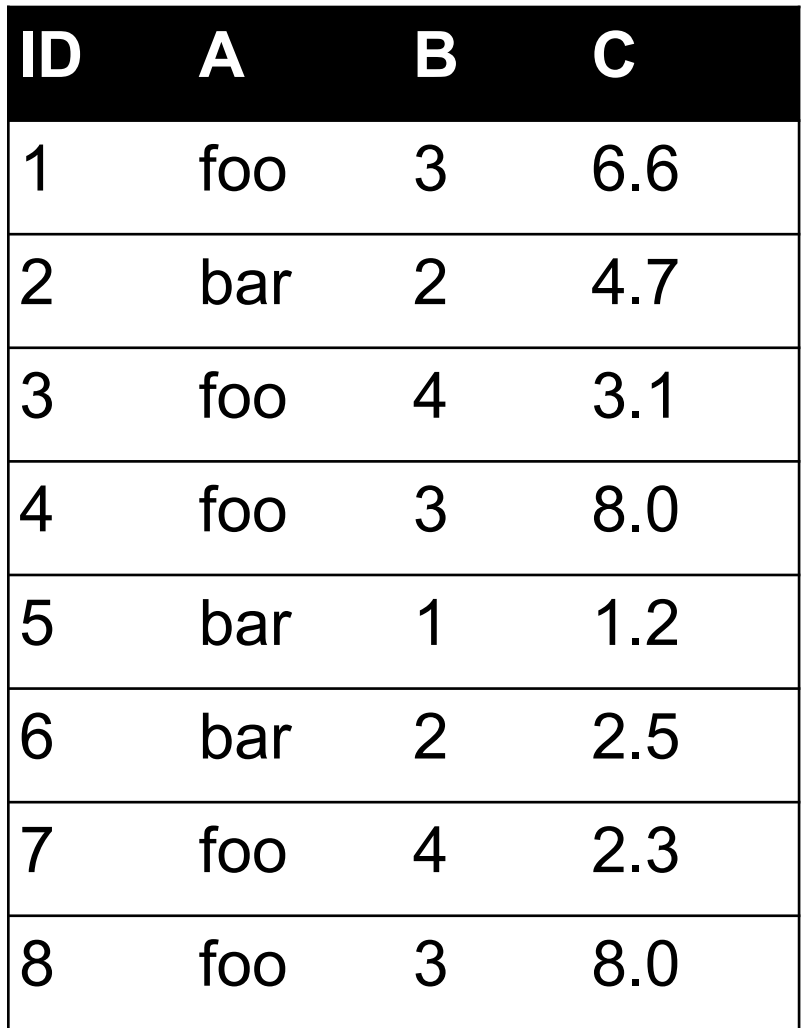

$$
A = bar, B = 1
$$

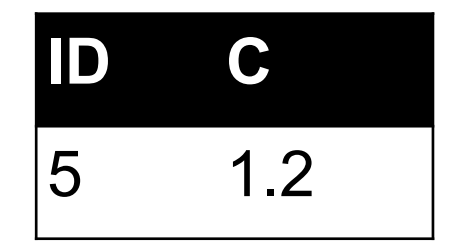

$$
A = bar, B = 2
$$

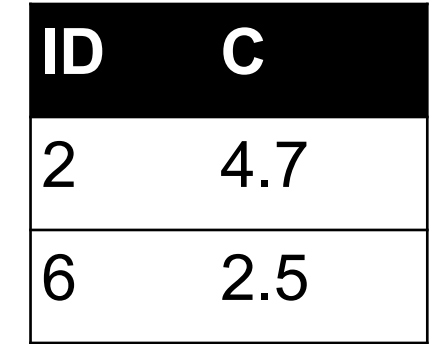

$$
A = \text{foo}, B = 3
$$

**ID C** 1 6.6 4 8.0 8 8.0

$$
A = \text{foo}, B = 4
$$

**ID C** 3 3.1 7 2.3

#### $B = 1$

 $B = 2$ 

#### 5. GROUP BY AGGAESTALE **ID A C** 5 **bar** 1.2

Group by 'B'

Sum on C

**Compute one aggregate Per group**

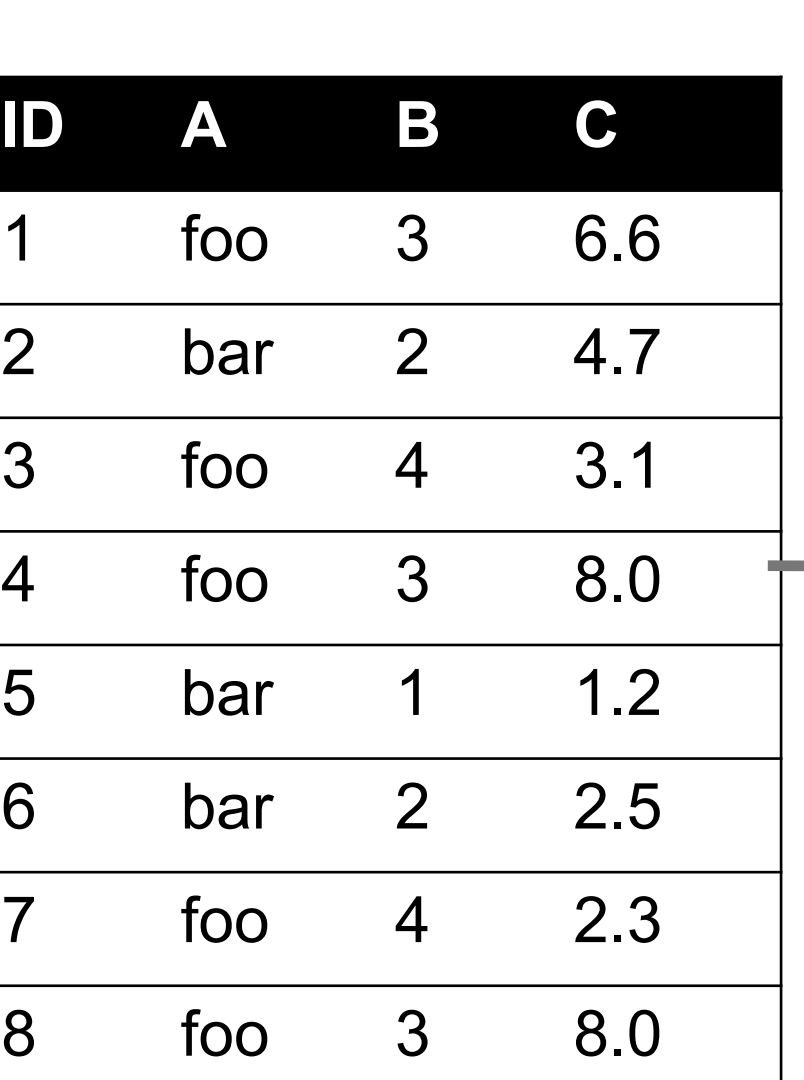

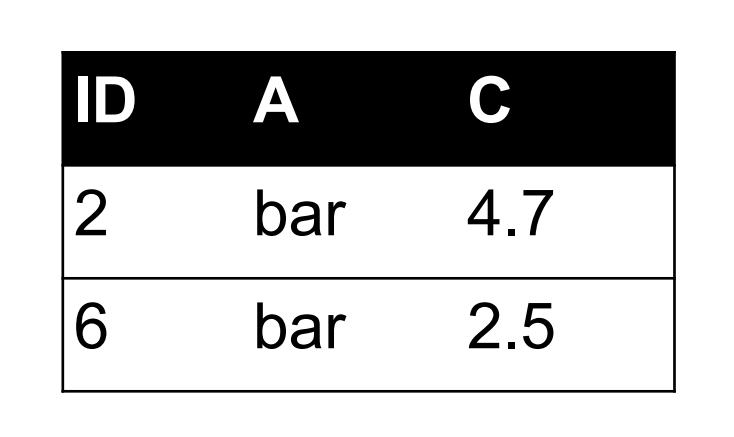

 $B = 3$ 

**ID A C**

1 foo 6.6

4 foo 8.0

8 foo 8.0

 $B = 4$ 

**ID A C**

3 foo 3.1

7 foo 2.3

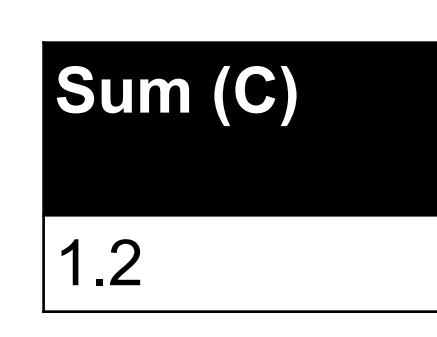

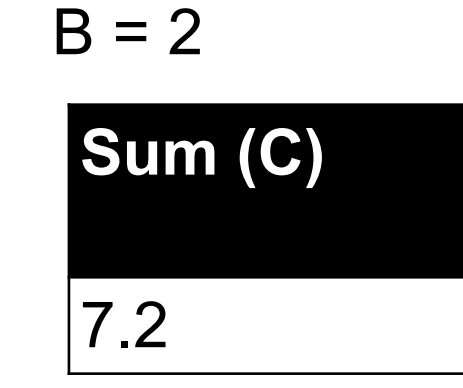

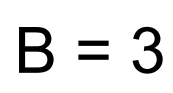

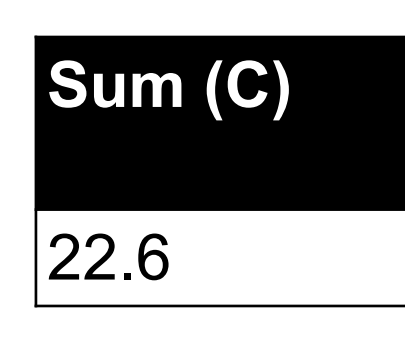

 $B = 4$ 

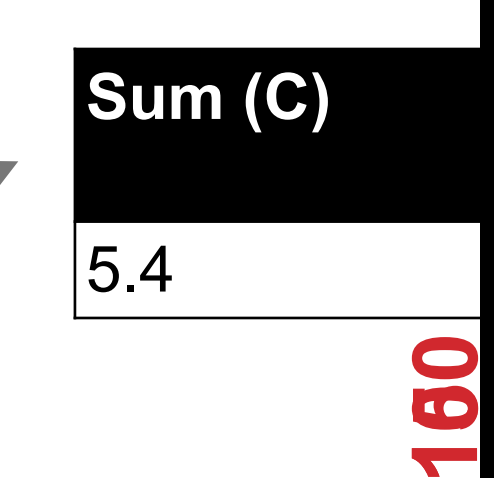

 $B = 1$ 

# 5. GROUP BY AGC<sup>Sum (C)</sup> TE

**Final result usually seen As a table**

 $B = 2$ 

1.2

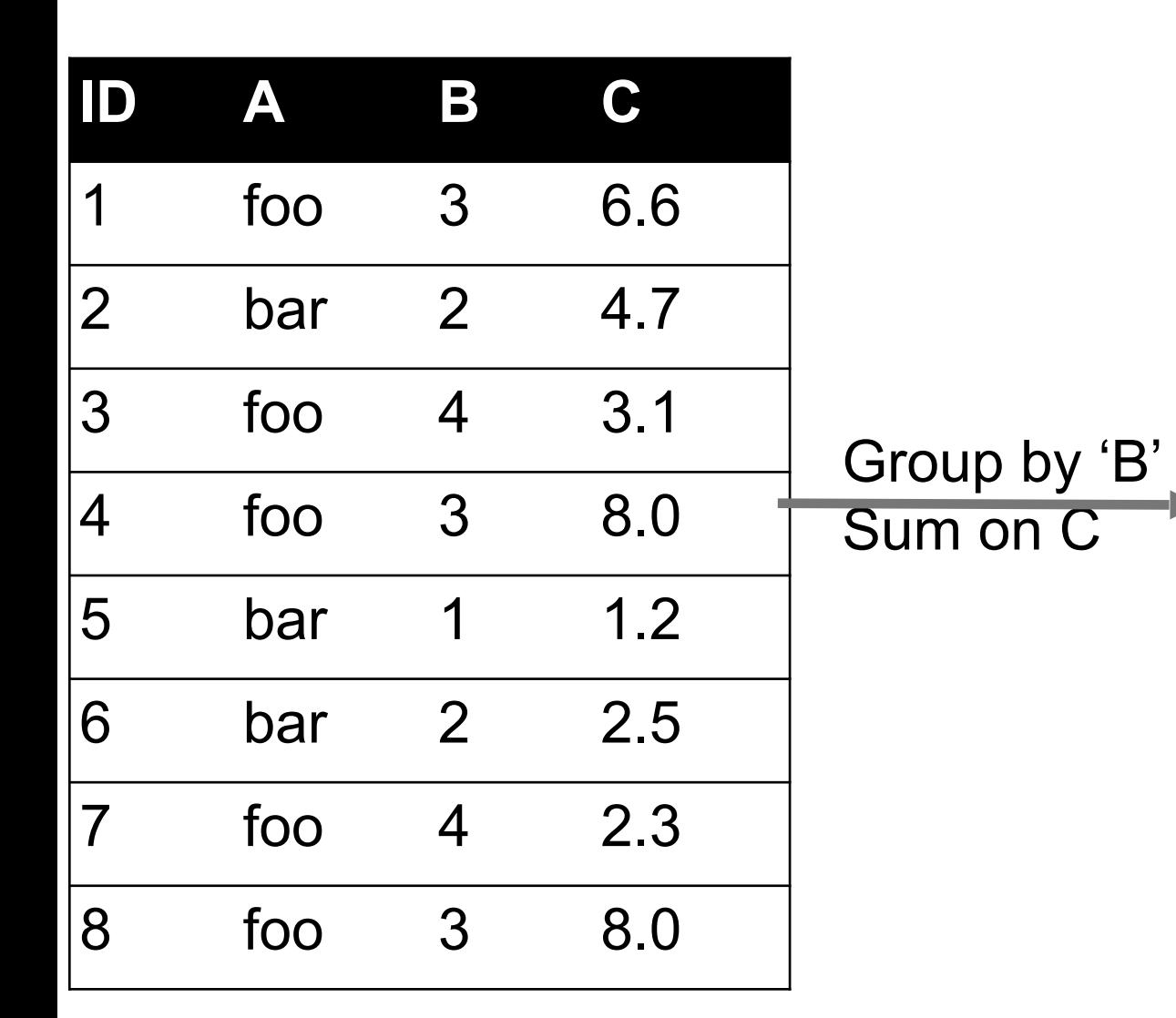

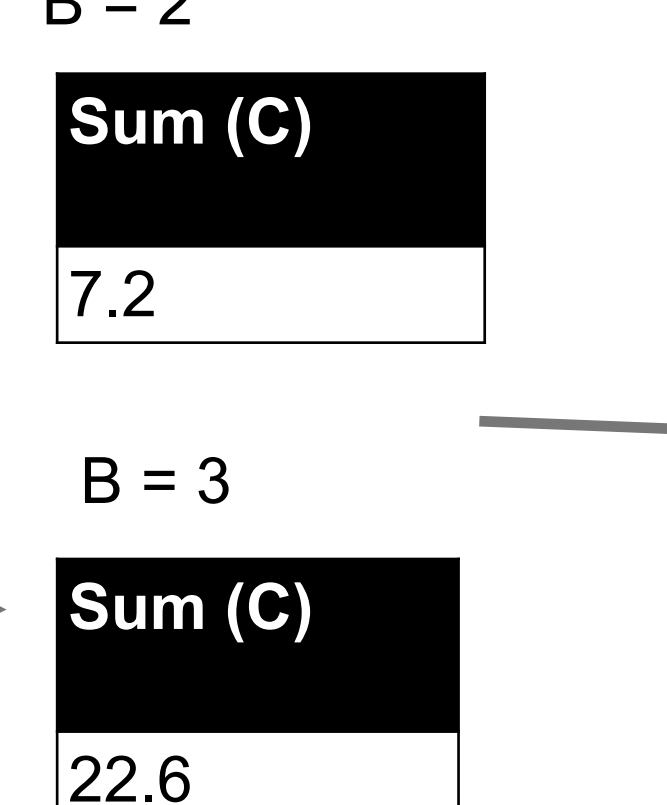

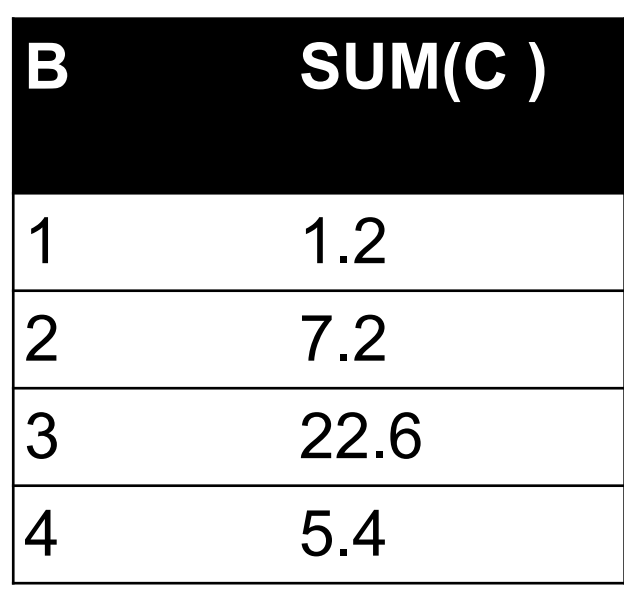

**Sum (C)** 5.4

 $B = 4$ 

### 6. UNION/INTERSECTION/DIFFERENCE

**Set operations – only if the two tables have identical attributes/columns**

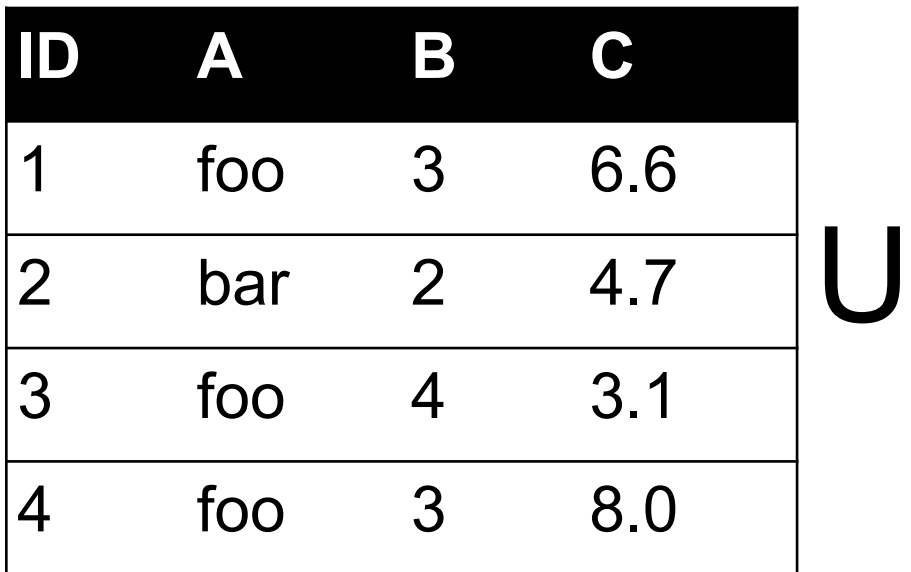

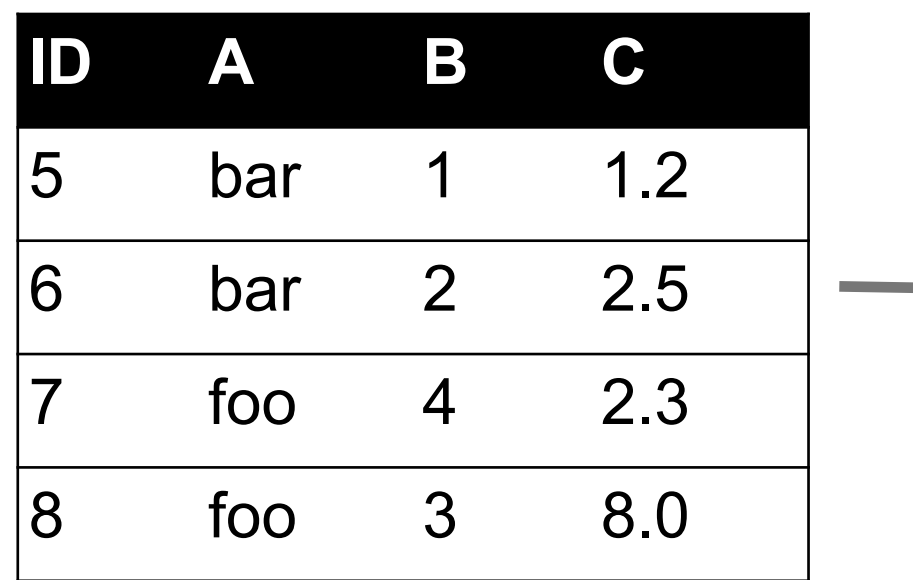

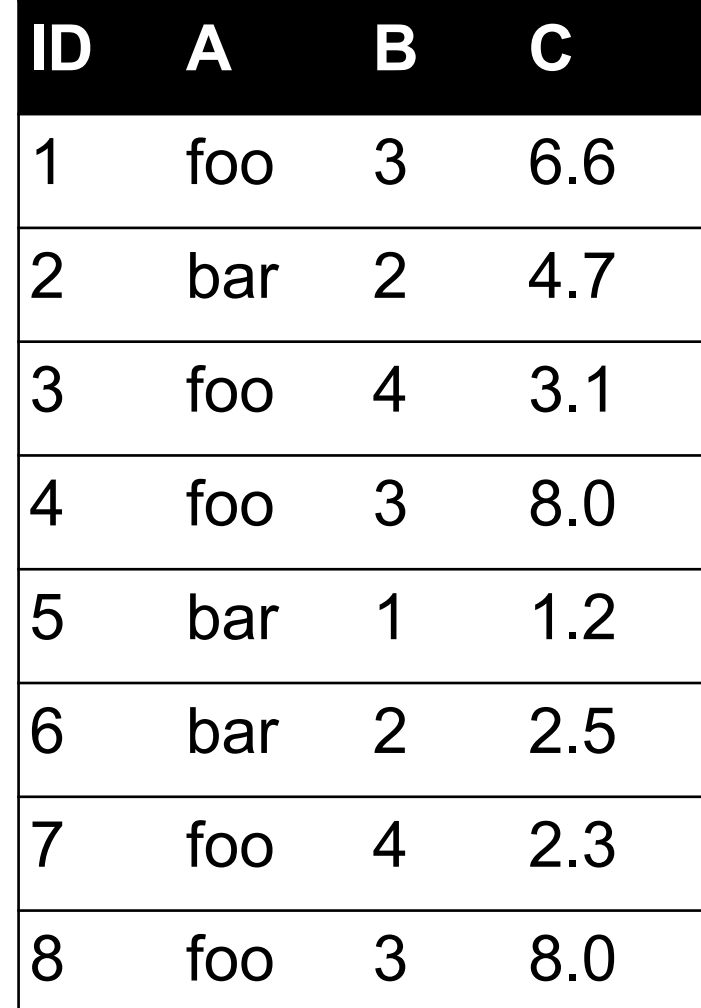

**Similarly Intersection and Set Difference manipulate tables as Sets** 

**IDs may be treated in different ways, resulting in somewhat different behaviors**

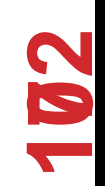

### 7. MERGE OR JOIN

**Combine rows/tuples across two tables if they have the same key**

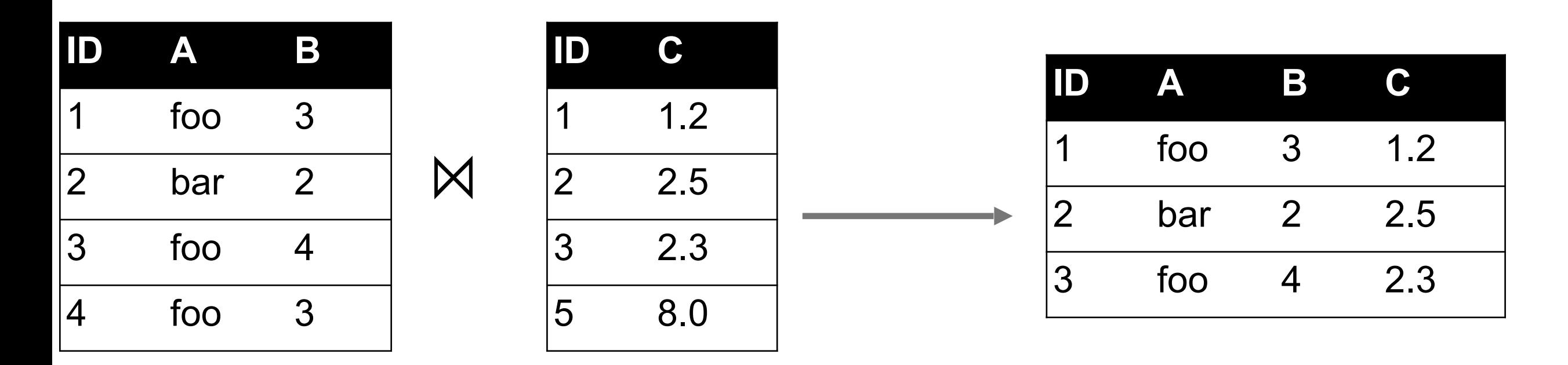

**What about IDs not present in both tables?** 

 **Often need to keep them around Can "pad" with NaN**

### 7. MERGE OR JOIN

**Combine rows/tuples across two tables if they have the same key Outer joins can be used to "pad" IDs that don't appear in both tables Three variants: LEFT, RIGHT, FULL SQL Terminology -- Pandas has these operations as well**

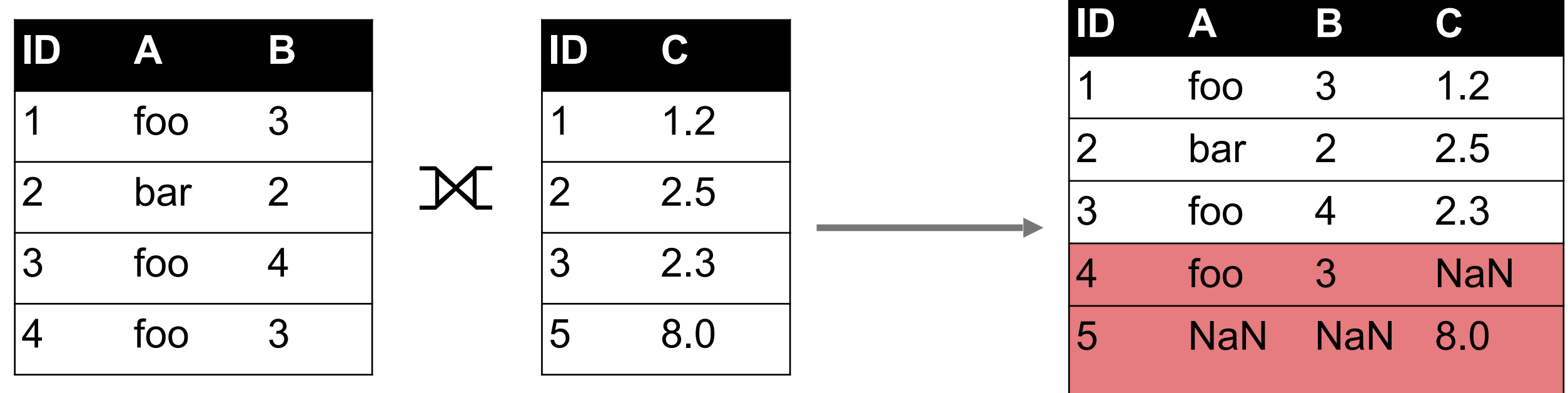

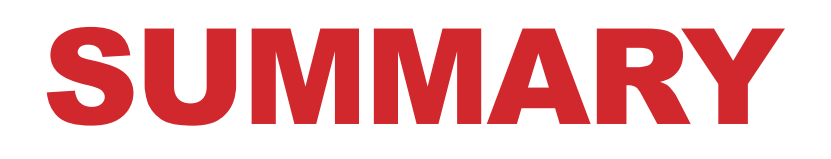

- **Tables: A simple, common abstraction** 
	- Subsumes a set of "strings" a common input
- **Operations** 
	- Select, Map, Aggregate, Reduce, Join/Merge, Union/Concat, Group By
- **EXTE: In a given system/language, the operations may be named differently** 
	- E.g., SQL uses "join", whereas Pandas uses "merge"
- **Subtle variations in the definitions, especially for more complex operations**

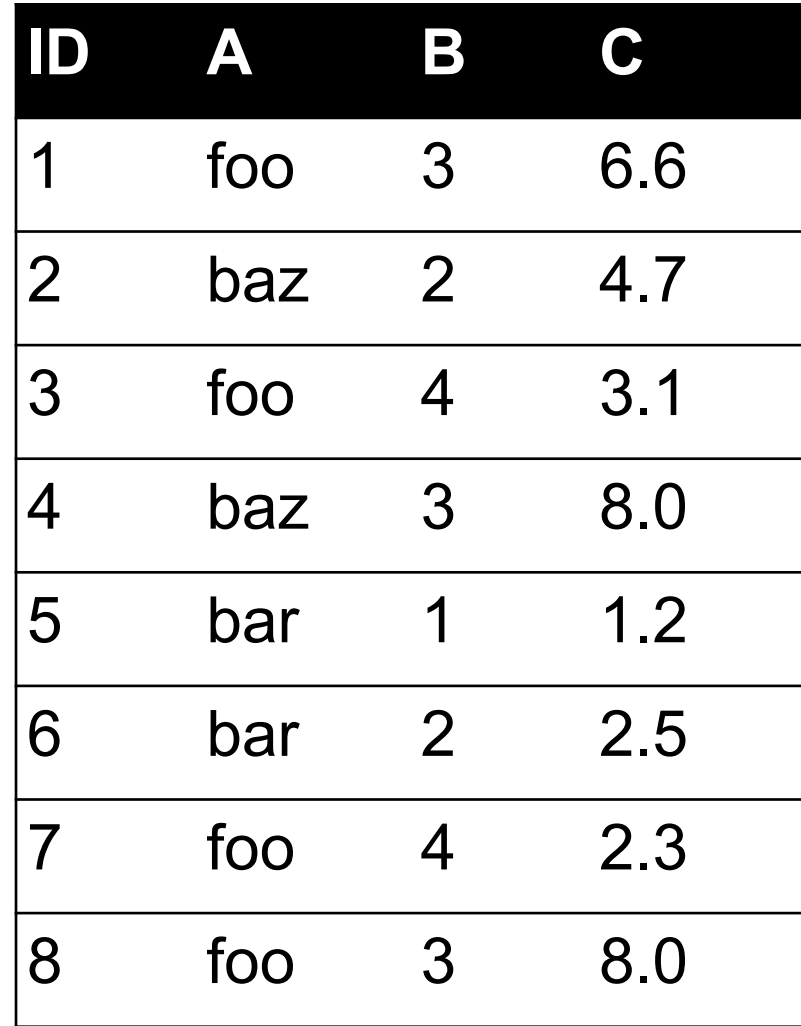

Group By 'A'

#### HOW MANY TUPLES IN THE ANSWER?

- **A. 1**
- **B. 3**
- **C. 5**
- **D. 8**

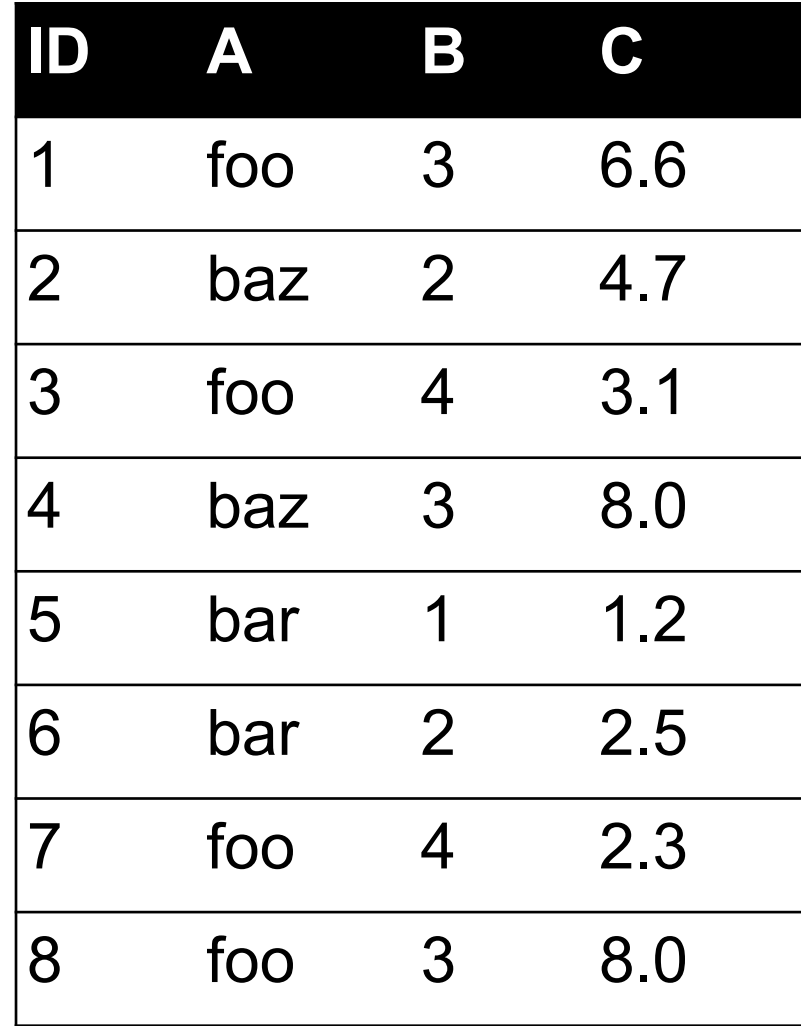

Group By 'A', 'B'

#### HOW MANY GROUPS IN THE ANSWER?

- **A. 1**
- **B. 3**
- **C. 4**
- **D. 6**

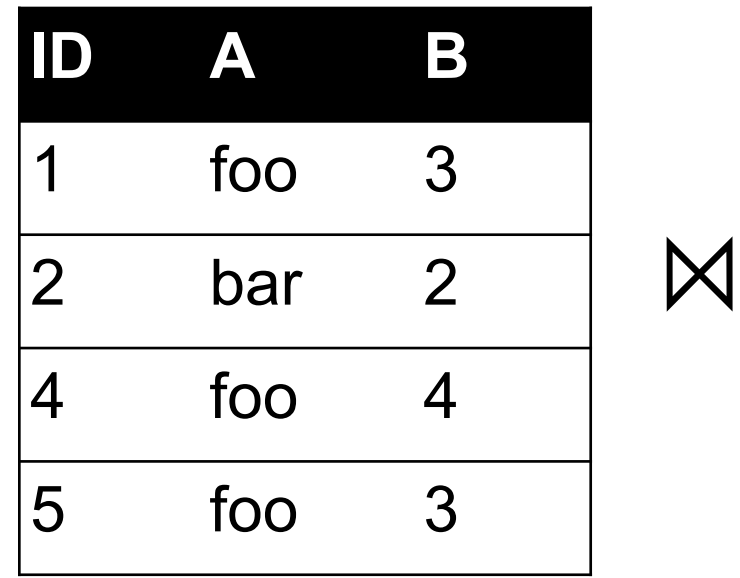

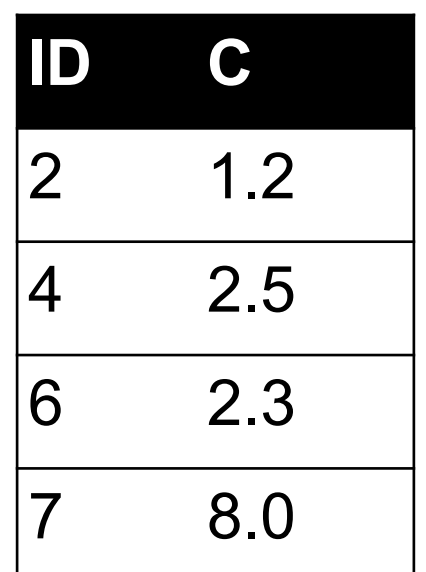

#### HOW MANY TUPLES IN THE ANSWER?

- **A. 1**
- **B. 2**
- **C. 4**
- **D. 6**

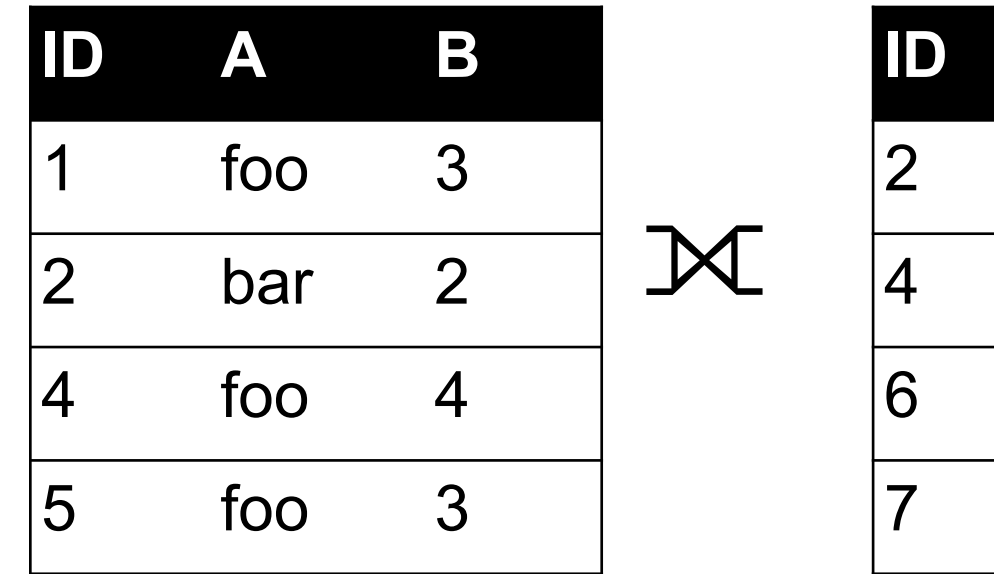

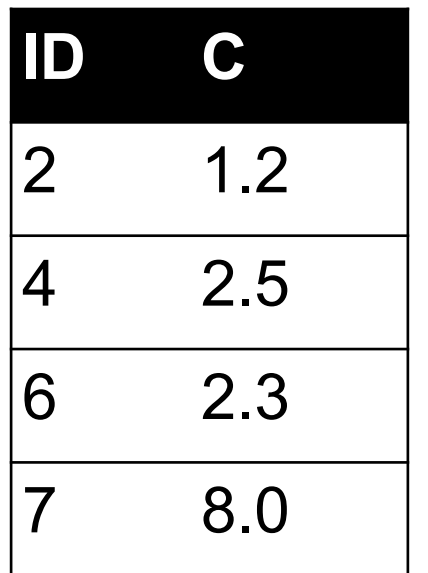

#### FULL OUTER JOIN

All IDs will be present in the answer With NaNs

#### HOW MANY TUPLES IN THE ANSWER?

- **A. 1**
- **B. 4**
- **C. 6**
- **D. 8**

### TODAY/NEXT CLASS

- **Tables** 
	- Abstraction
	- Operations
- **Pandas**
- **Tidy Data**
- **SQL and Relational Databases**

### PANDAS: HISTORY

- **Written by: Wes McKinney** 
	- Started in 2008 to get a high-performance, flexible tool to perform quantitative analysis on financial data
- **Highly optimized for performance, with critical code paths written in Cython or C**

### ▪ **Key constructs:**

- Series (like a NumPy Array)
- DataFrame (like a Table or Relation, or R data.frame)
- **Foundation for Data Wrangling and Analysis in Python**

### PANDAS: SERIES Series

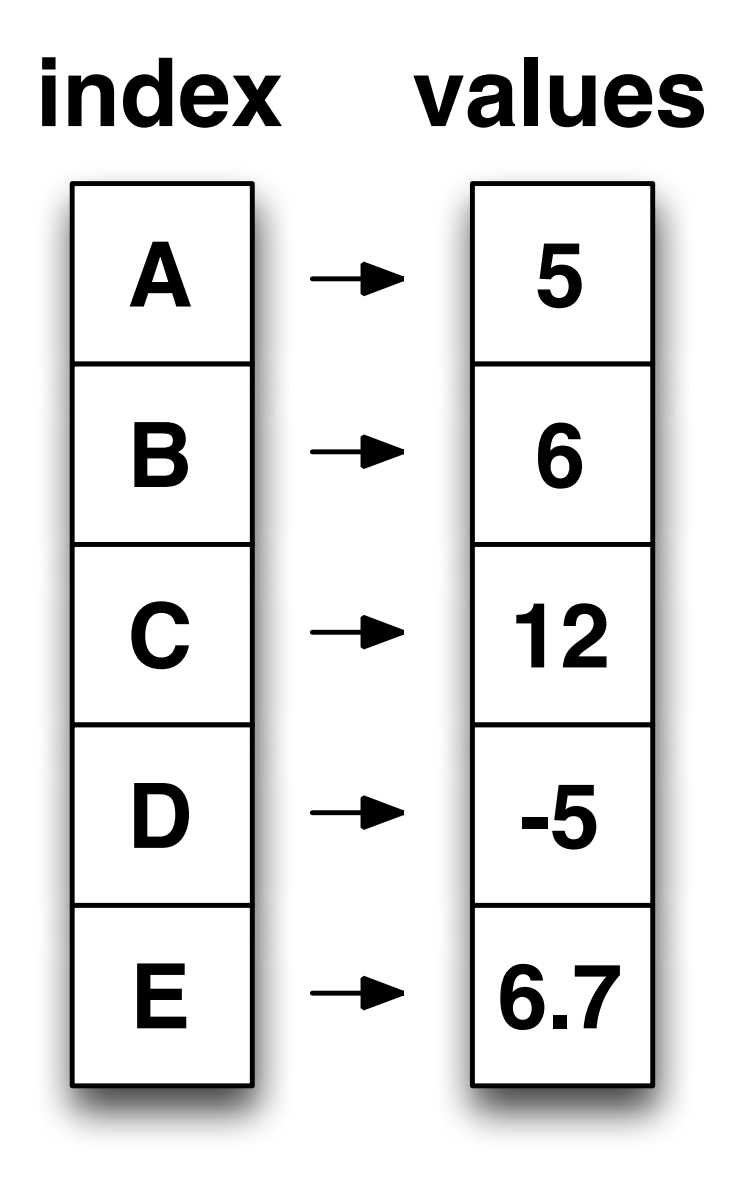

- **Subclass of numpy.ndarray**  Subclass of numpy.ndarray
- **Data: any type •** Data: any typ
- **Index labels need not be ordered**  Index labels need not be ordered
- **Duplicates possible but result in reduced functionality** • Pupility<br>The produced functionality result in reduced functionality)

### PANDAS: DATAFRAME

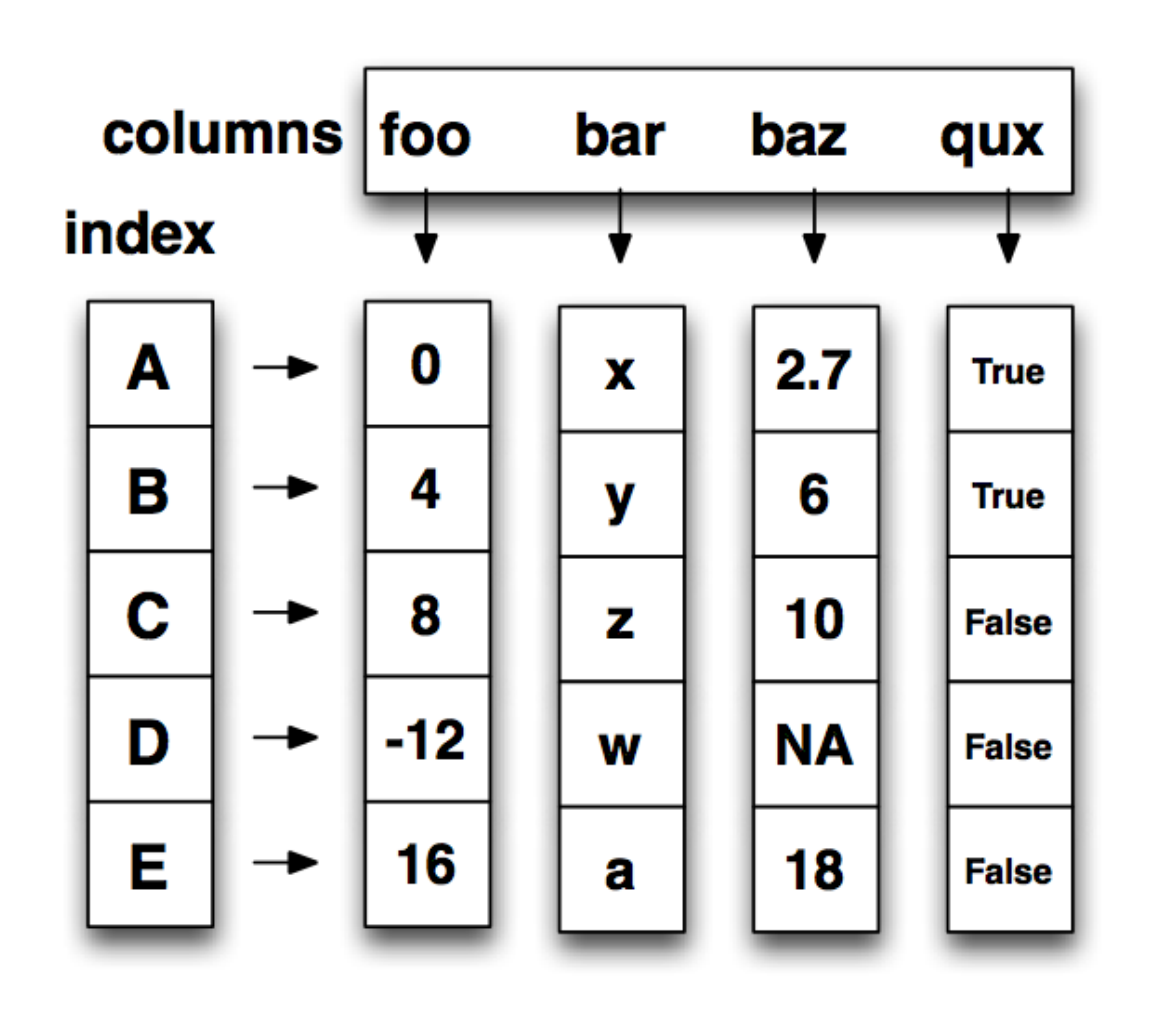

- **Each column can have a different type**
- **Row and Column index**
- **Mutable size: insert and delete columns**
- **Note the use of word "index" for what we called "key"** 
	- Relational databases use "index" to mean something else
- **Non-unique index values allowed** 
	- May raise an exception for some operations

### HIERARCHICAL INDEXES

**Sometimes more intuitive organization of the data Makes it easier to understand and analyze higher-dimensional data** 

e.g., instead of 3-D array, may only need a 2-D array

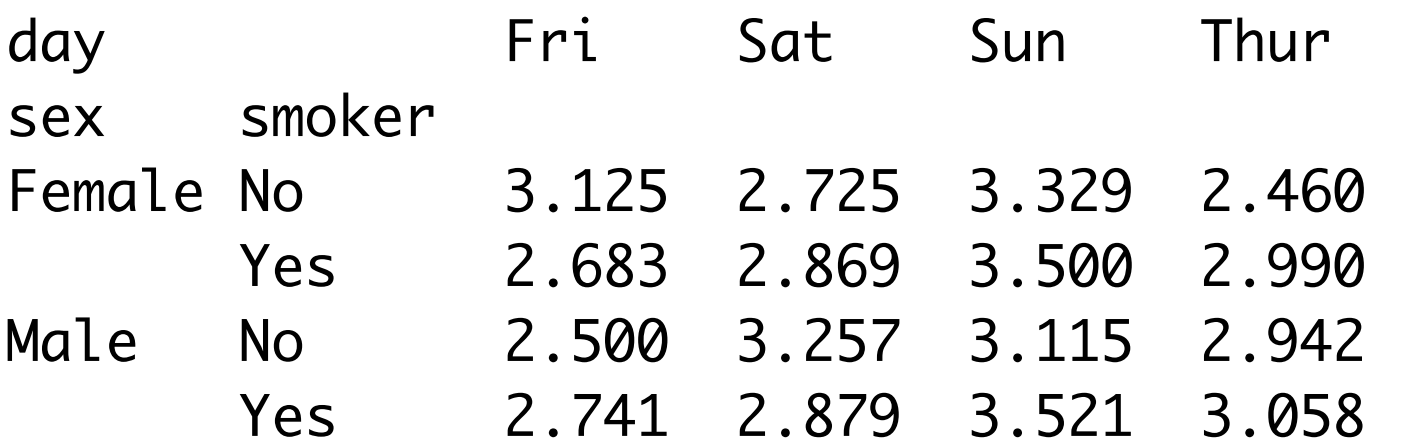

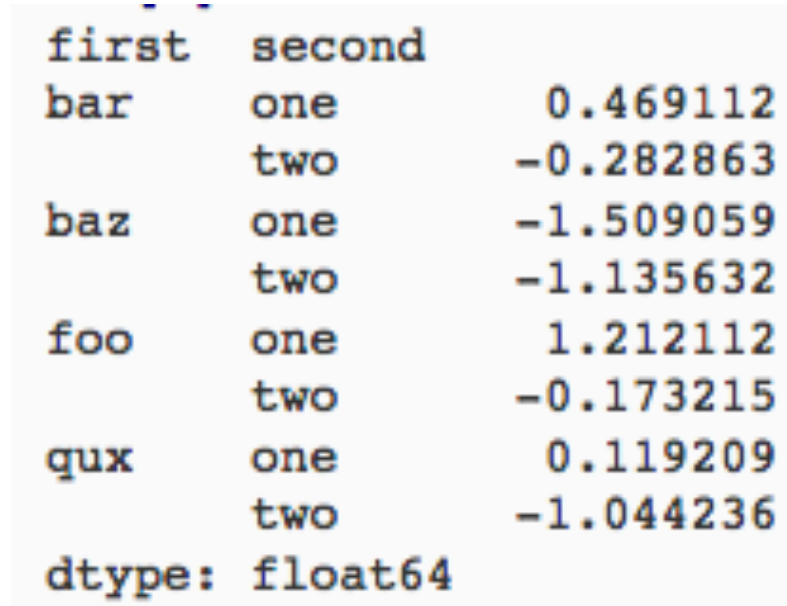

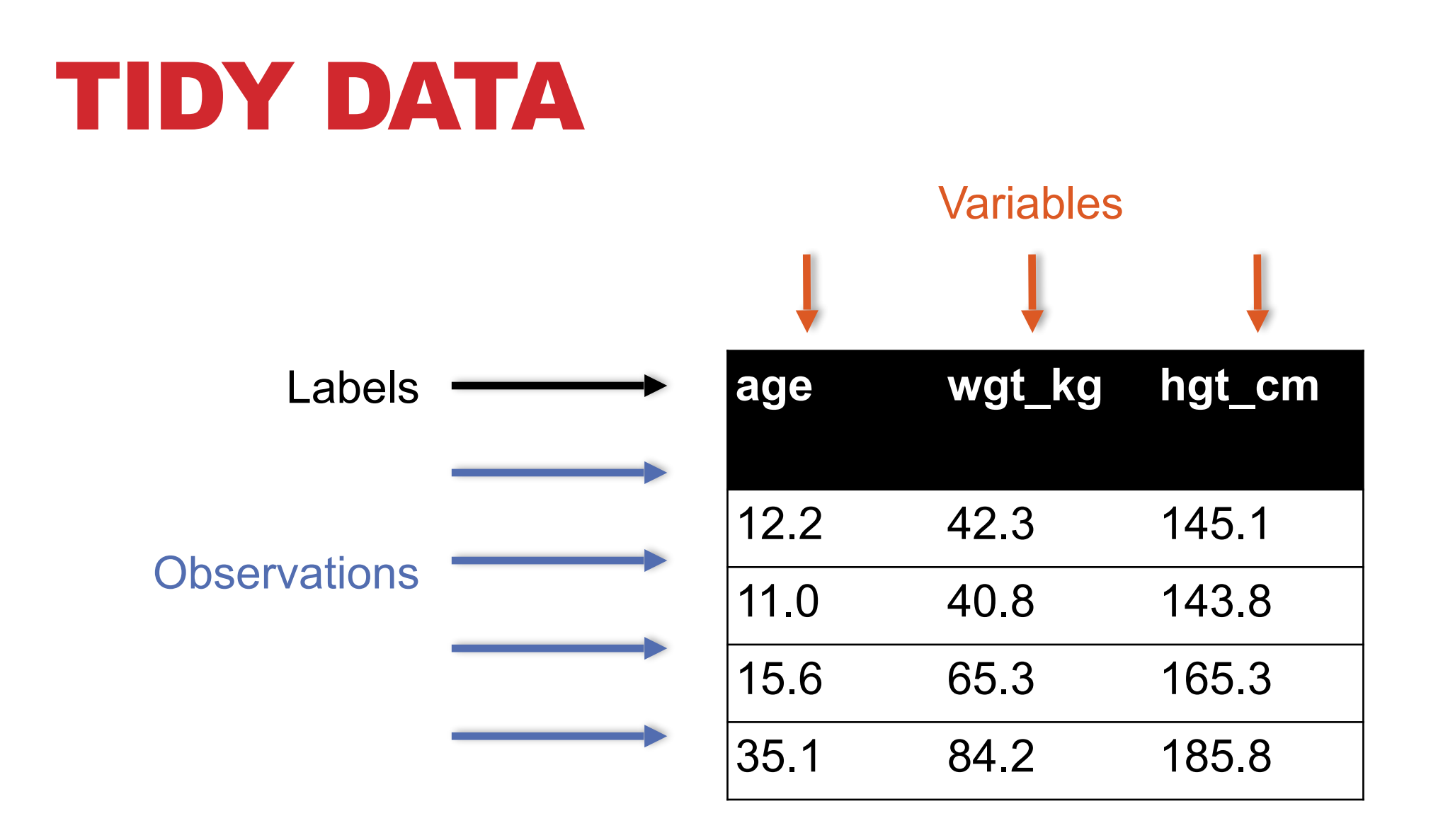

#### **But also:**

- **Names of files/DataFrames = description of one dataset**
- **Enforce one data type per dataset (ish)**

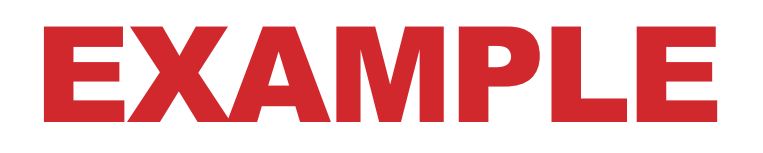

#### **Variable: measure or attribute:**

• age, weight, height, sex

#### **Value: measurement of attribute:**

• 12.2, 42.3kg, 145.1cm, M/F

### **Observation: all measurements for an object**

• A specific person is [12.2, 42.3, 145.1, F]

### TIDYING DATA I

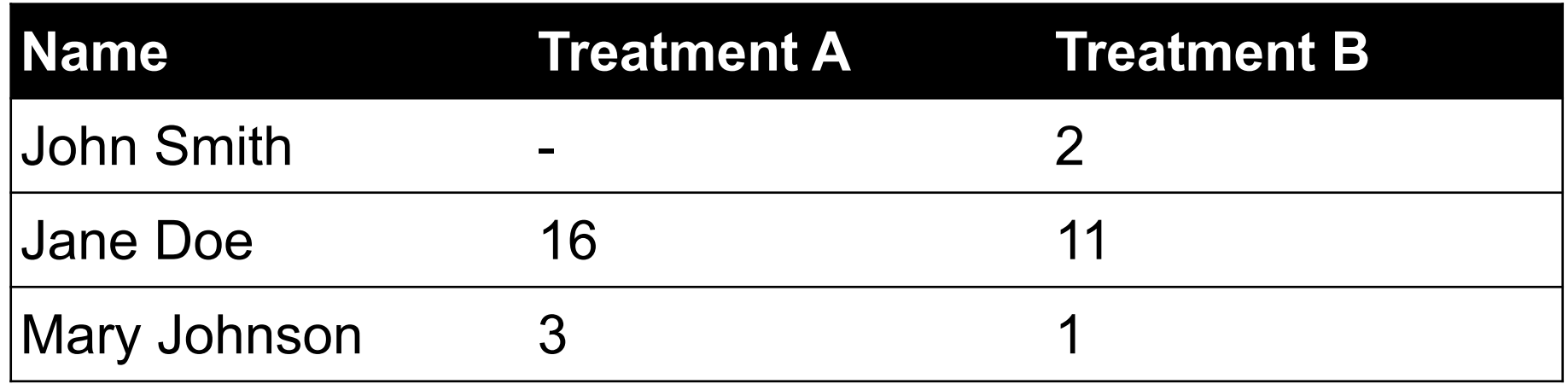

#### **?????????????**

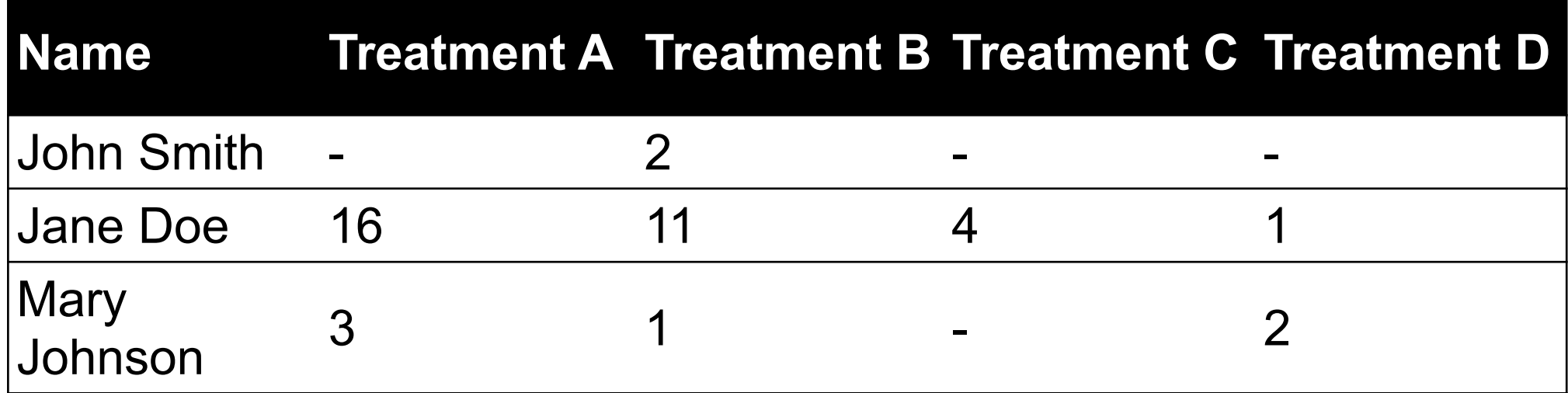

#### **?????????????**

Thanks to http://jeannicholashould.com/tidy-data-in-python.html

**32**

### TIDYING DATA II

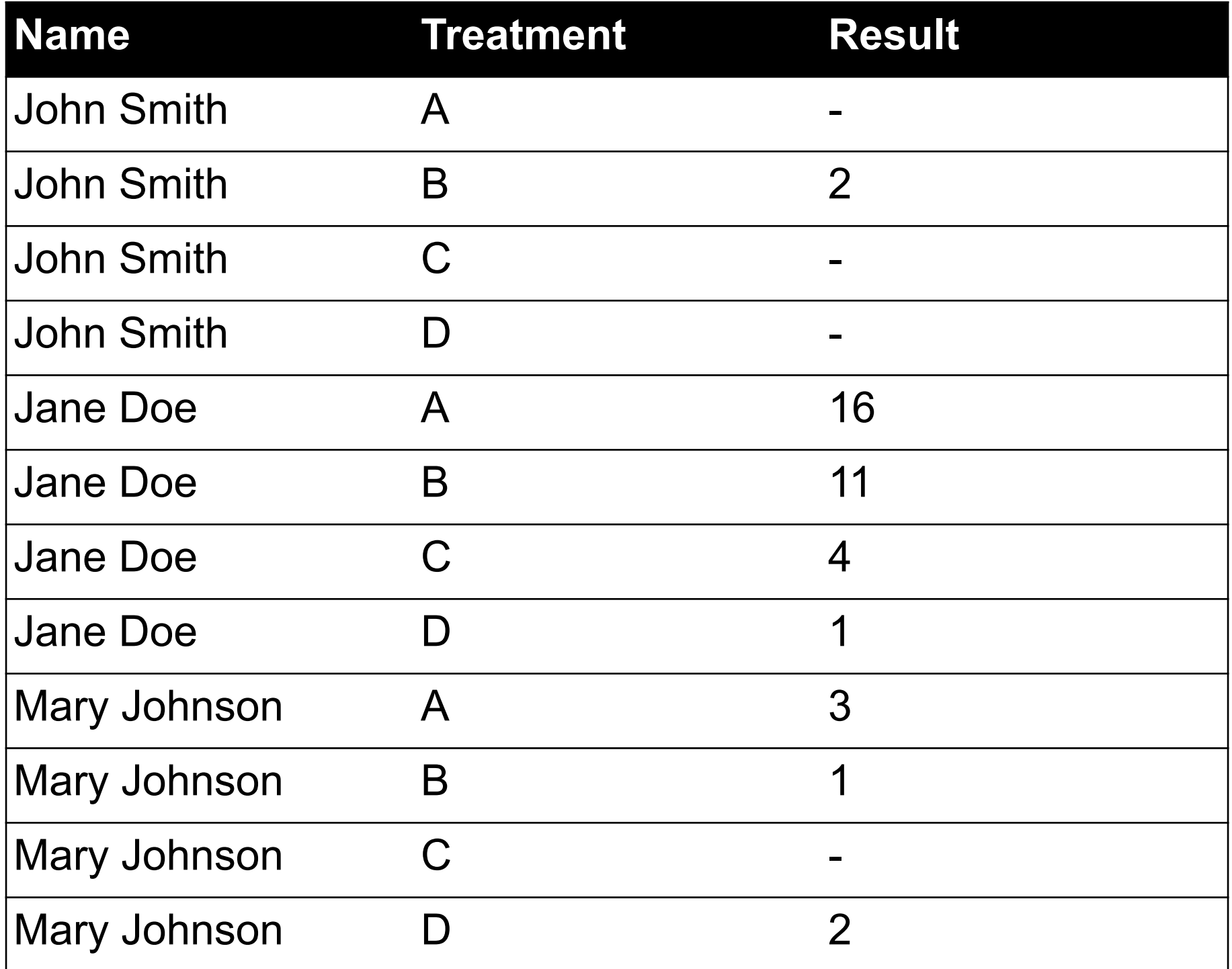

### MELTING DATA I

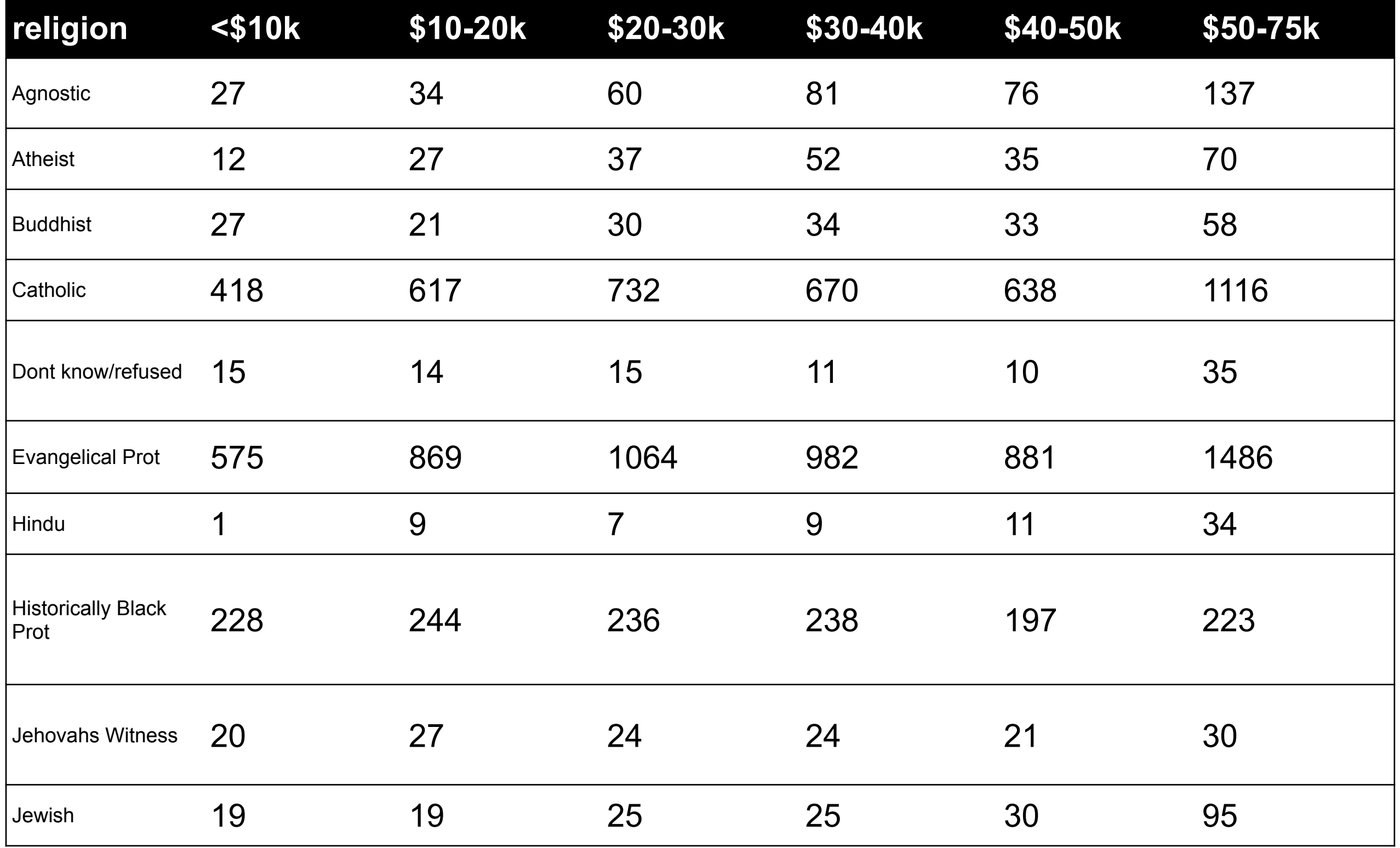

**?????????????**

### MELTING DATA II

```
f_ddf = pd.melt(df,
                ["religion"],
               var name="income",
                value_name="freq")
f_df = f_df.sort_values(by=["relation"])f_df.head(10)
```
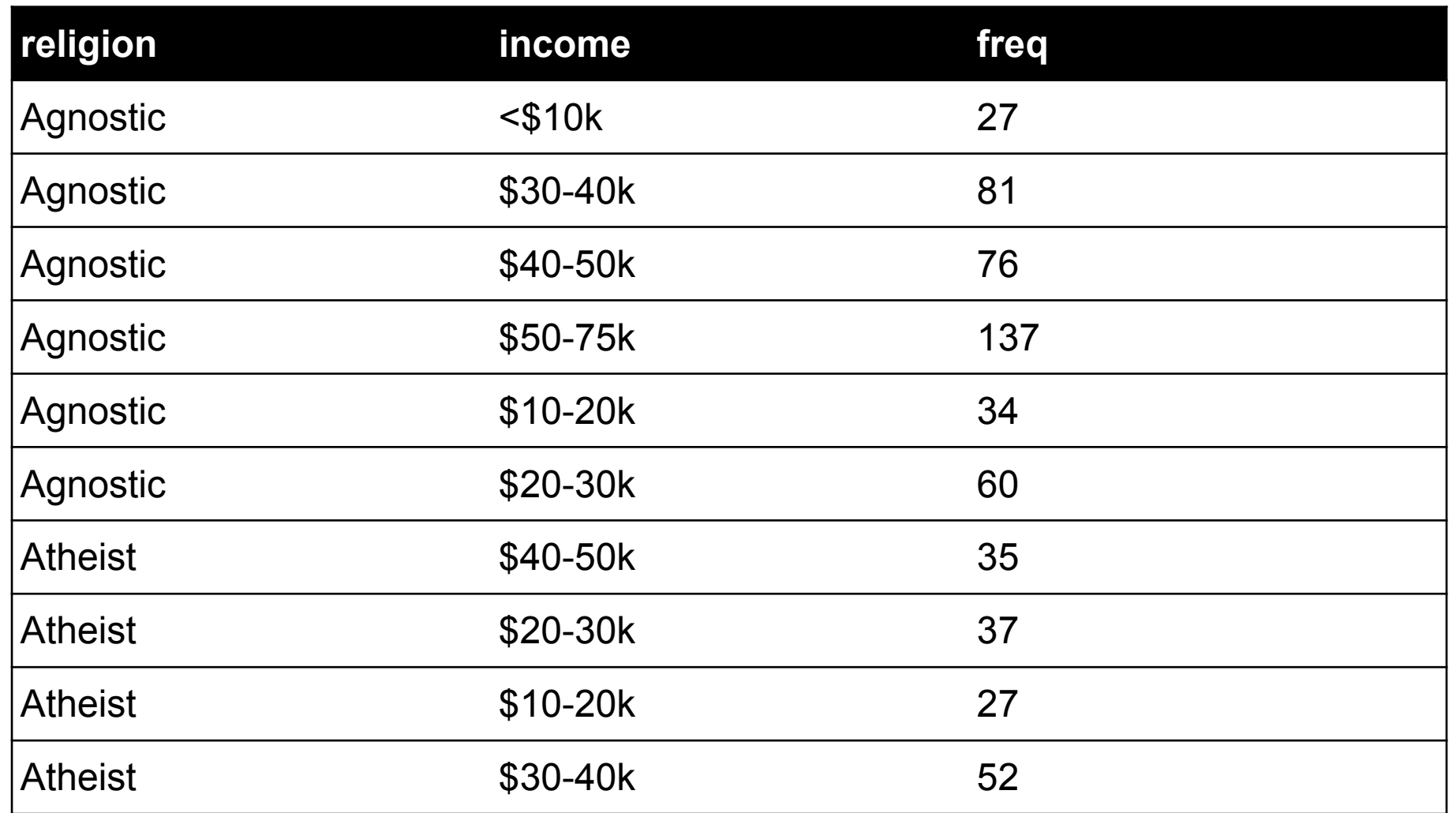

**Billboard Top 100 data for songs, covering their position on the Top 100 for 75 weeks, with two "messy" bits:** 

- Column headers for each of the 75 weeks
- If a song didn't last 75 weeks, those columns have are null

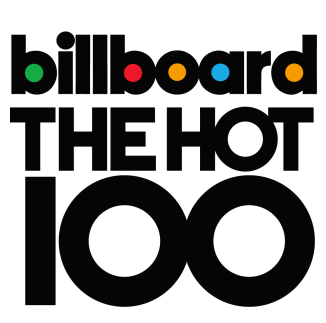

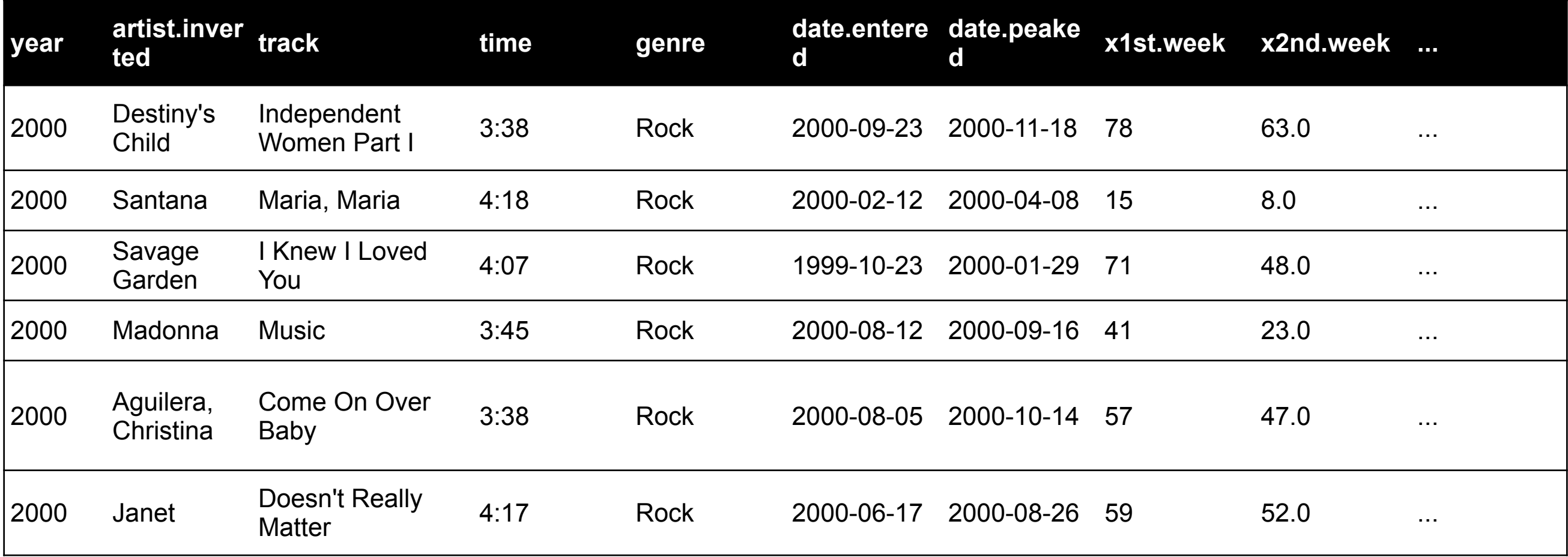

Messy columns!

**36**

Thanks to http://jeannicholashould.com/tidy-data-in-python.html

```
# Keep identifier variables
id vars = ['year", "artist.inverted",
            "track",
            "time",
            "genre",
            "date.entered",
            "date.peaked"]
# Melt the rest into week and rank columns
df = pdémelt(frame=df,id vars=id vars,
             var name="week",
             value name="rank")
```
**Creates one row per week, per record, with its rank**

```
# Formatting
df["week"] = df['week'].str.extract('(\dagger d+)',
                                expand=False).astype(int)
df['rank"] = df['rank"] .astype(int)
```
 $[m, "x2nd.week", 63.0] \rightarrow [..., 2, 63]$ 

```
# Cleaning out unnecessary rows
df = df.dropna()# Create "date" columns
df['date'] = pd.to dateime( df['date.entered']) +
               pd.to timedelta(df['week'], unit='w') –
                pd.DateOffset(weeks=1)
```

```
# Ignore now-redundant, messy columns
df = df[["year",
           "artist.inverted",
           "track",
           "time",
           "genre",
           "week",
           "rank",
           "date"]]
```

```
df = df.sort values(ascending=True,
 by=["year","artist.inverted","track","week","rank"])
```

```
# Keep tidy dataset for future usage
billboard = df
```

```
df.head(10)
```
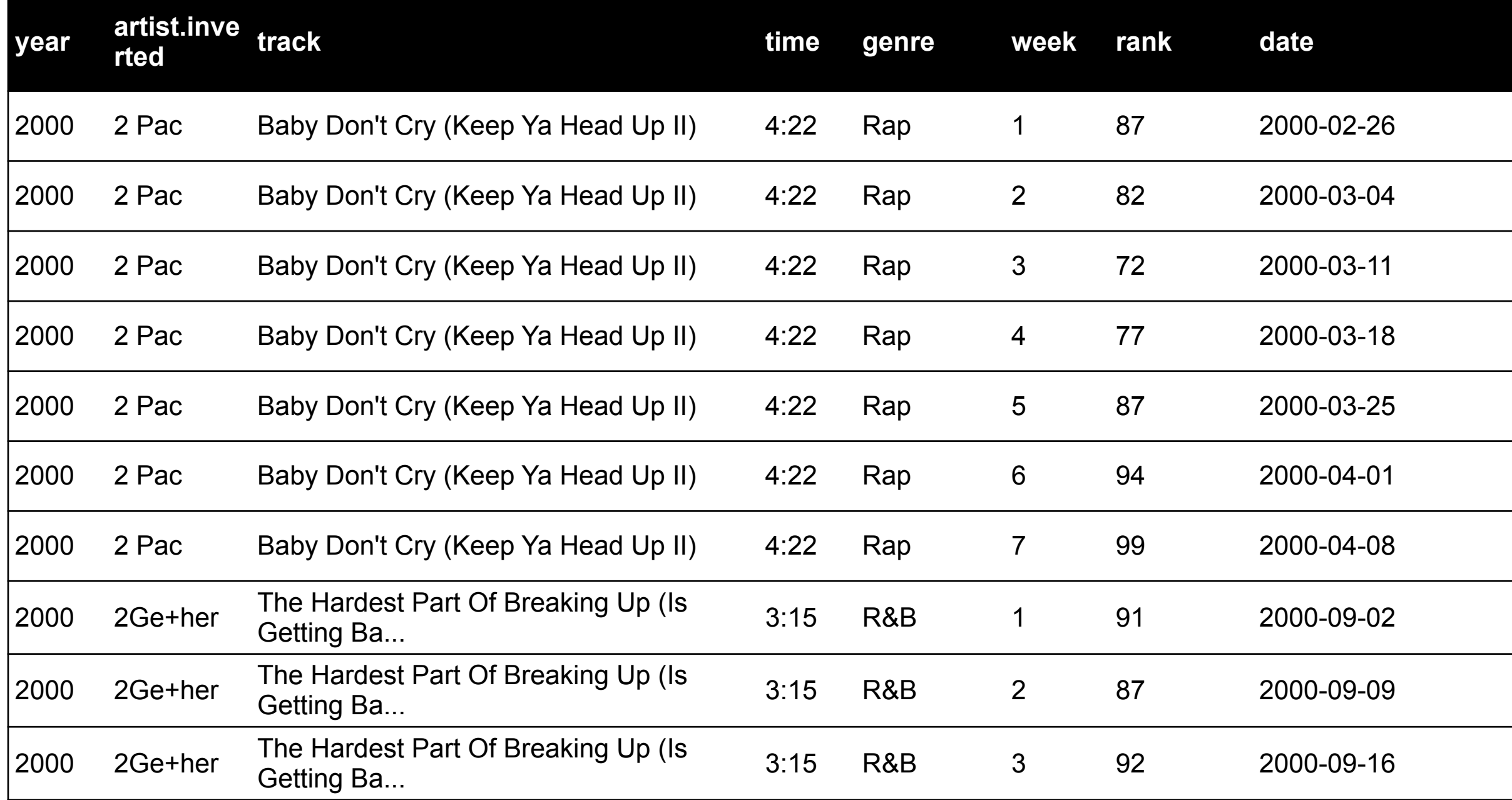

**?????????????**

### MORE TO DO?

#### **Column headers are values, not variable names?**

• Good to go!

#### **Multiple variables are stored in one column?**

- Maybe (depends on if genre text in raw data was multiple) **Variables are stored in both rows and columns?**
- Good to go!

#### **Multiple types of observational units in the same table?**

• Good to go! One row per song's week on the Top 100.

### **A single observational unit is stored in multiple tables?**

• Don't do this!

#### **Repetition of data?**

• Lots! Artist and song title's text names. Which leads us to ...

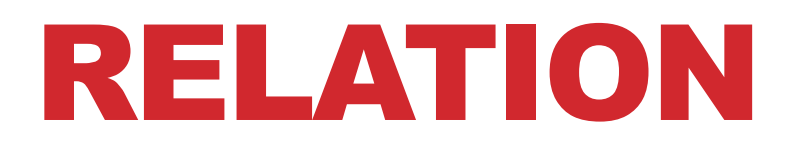

**Simplest relation: a table aka tabular data full of unique tuples**

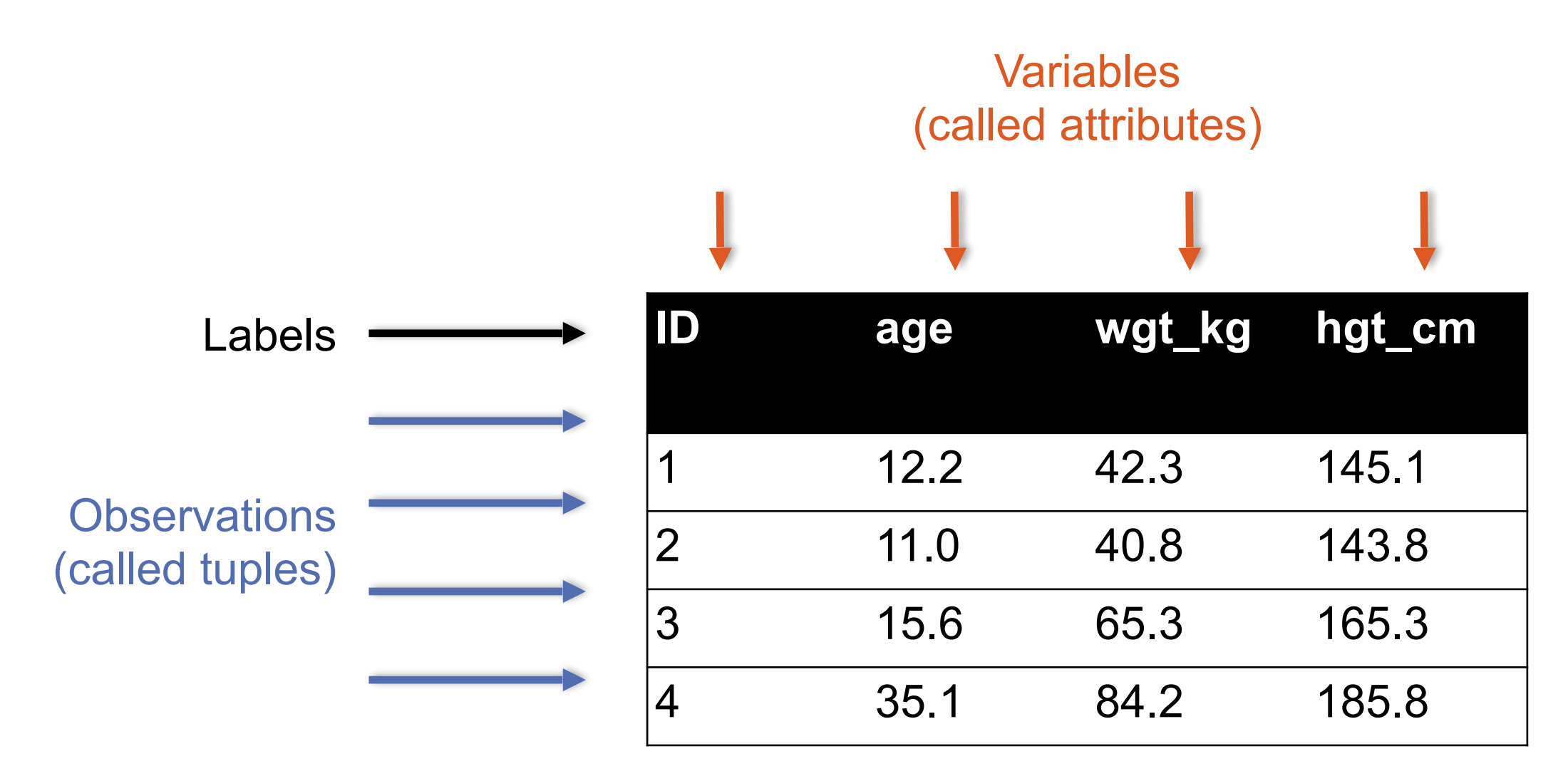

### PRIMARY KEYS

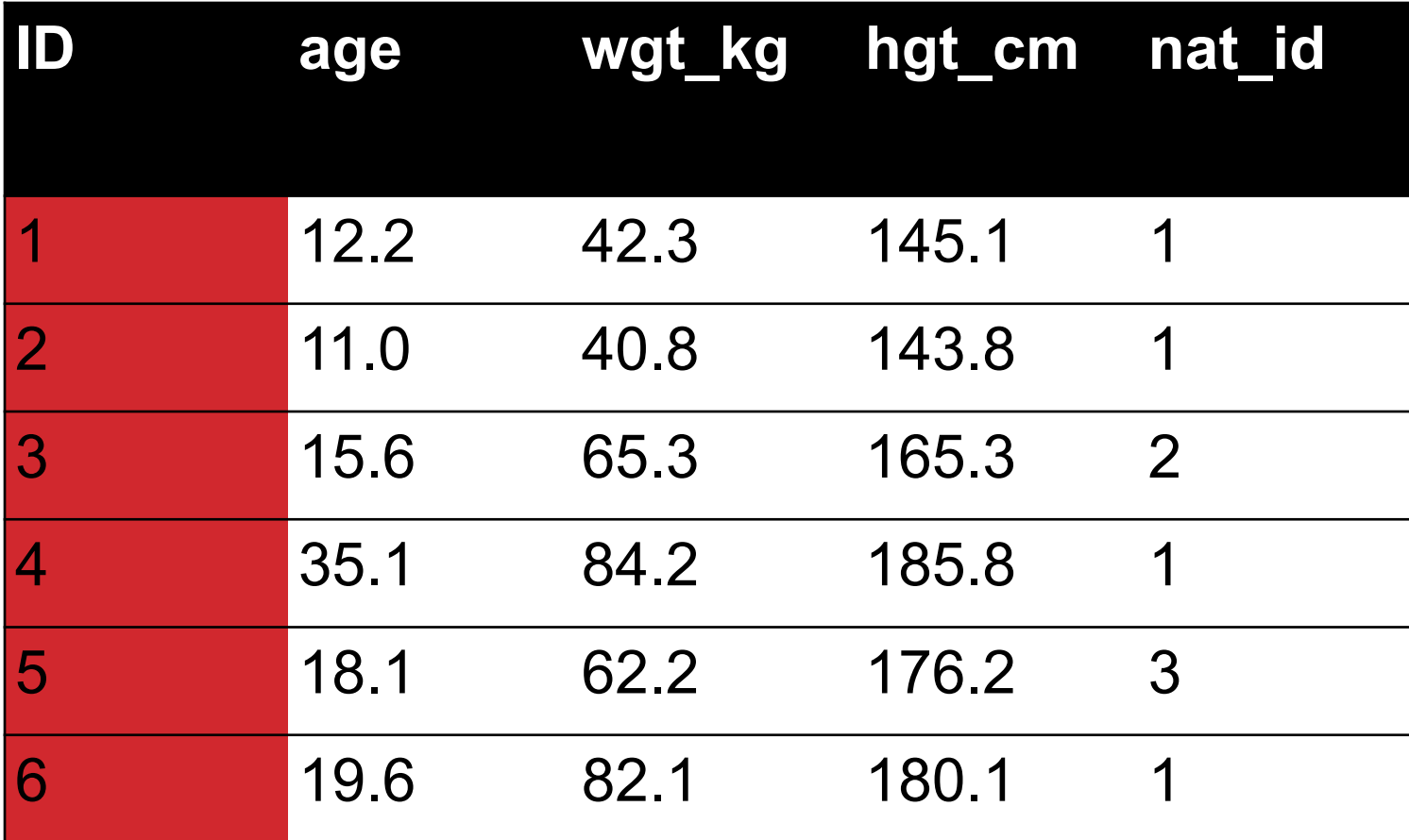

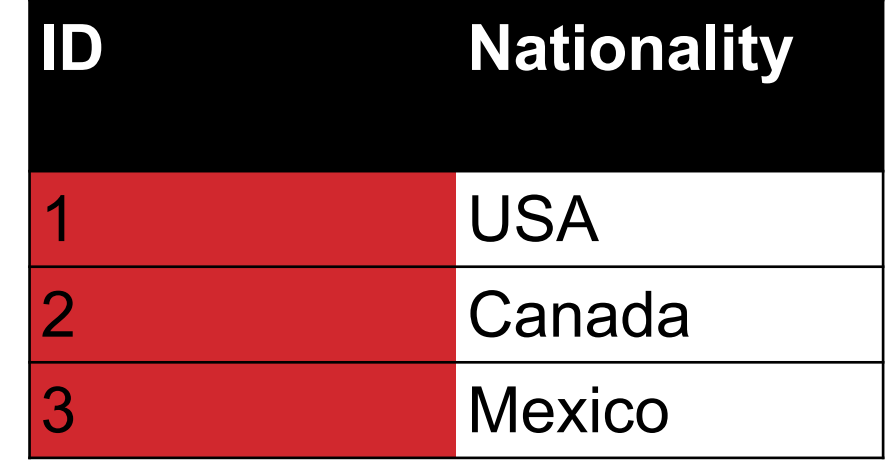

**The primary key is a unique identifier for every tuple in a relation** 

• **Each tuple has exactly one primary key**

### FOREIGN KEYS

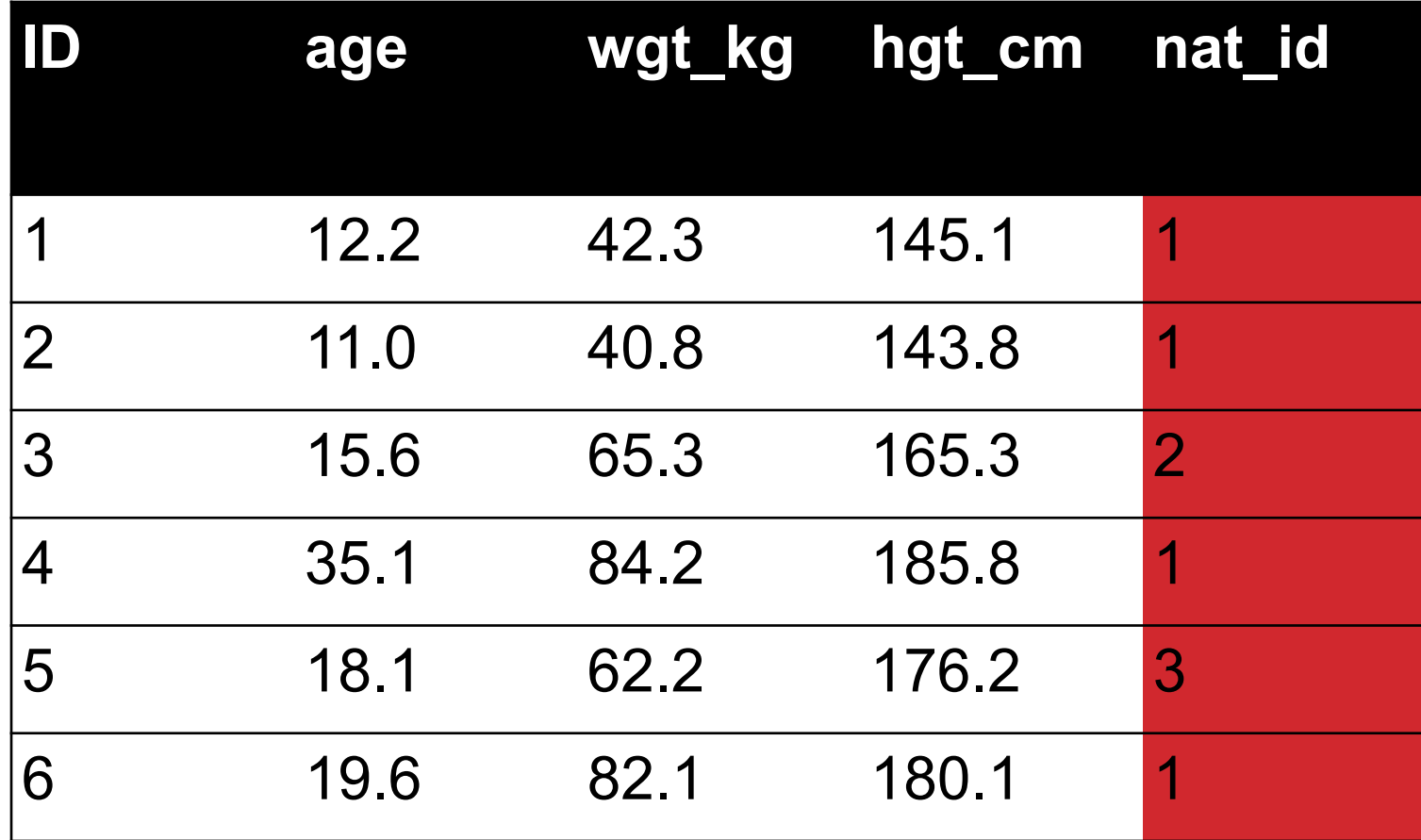

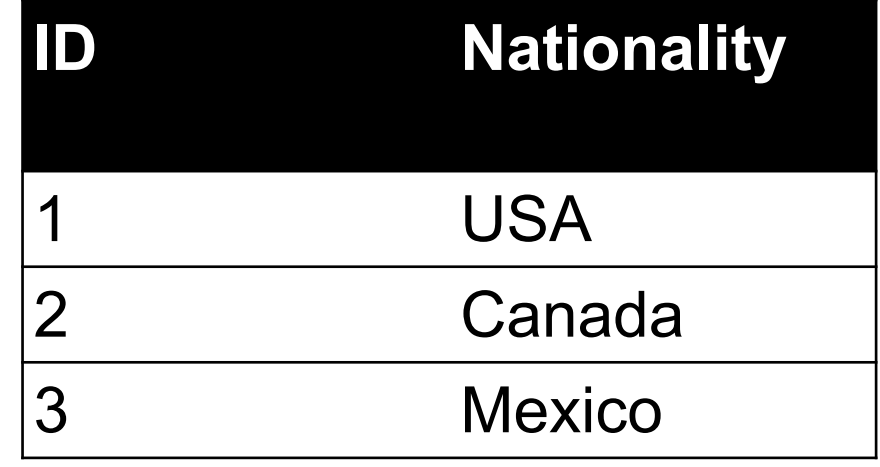

**Foreign keys are attributes (columns) that point to a different table's primary key** 

• **A table can have multiple foreign keys**

# SEARCHING FOR ELEMENTS

**Find all people with nationality Canada (nat\_id = 2): ???????????????** 

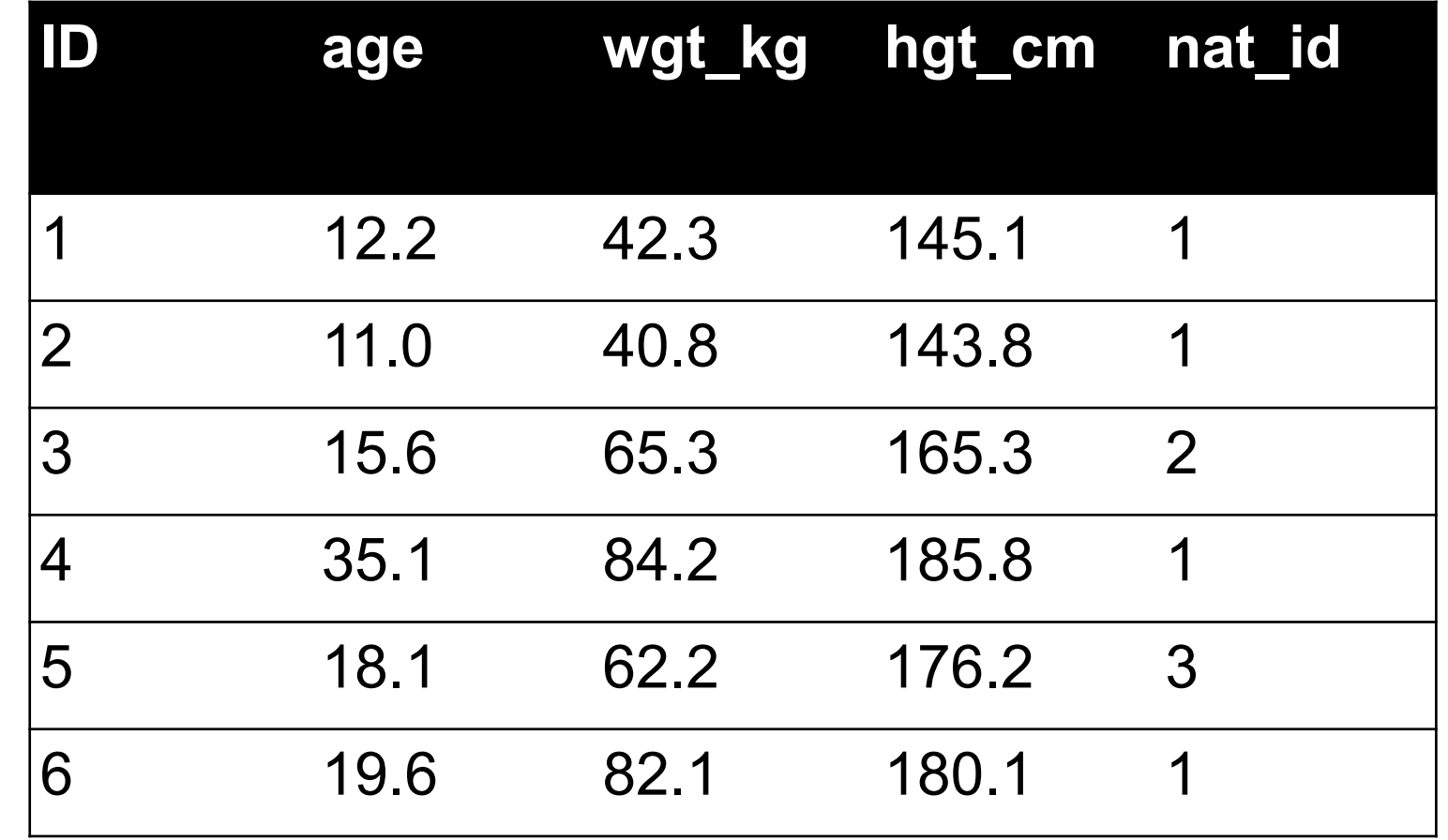

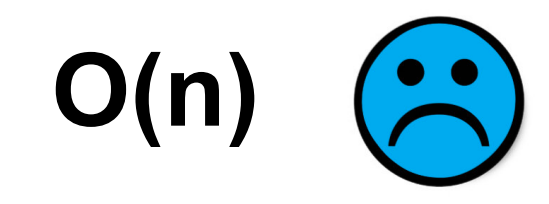

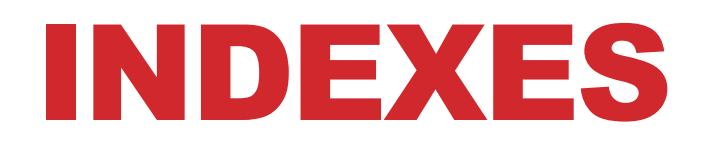

**Like a hidden sorted map of references to a specific attribute (column) in a table; allows O(log n) lookup instead of O(n)**

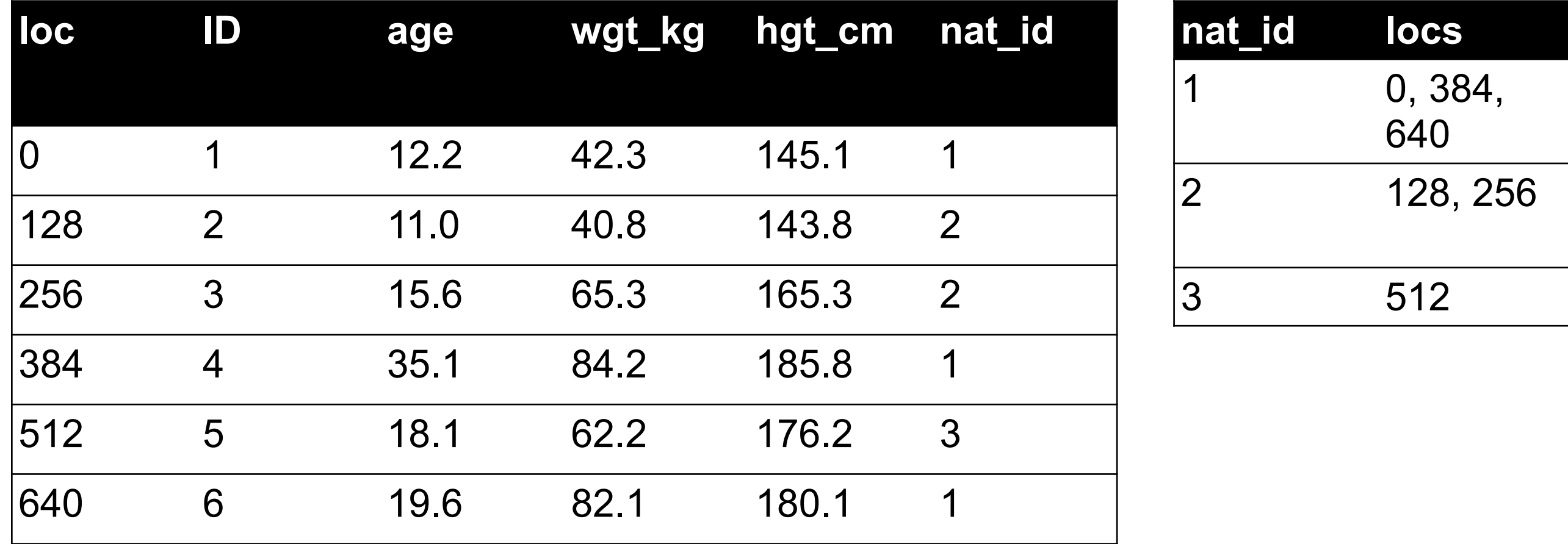

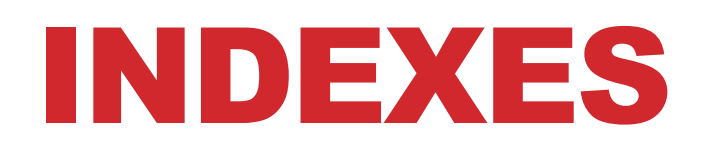

#### **Actually implemented with data structures like B-trees**

• (Take courses like CMSC424 or CMSC420)

### **But: indexes are not free**

- Takes memory to store
- Takes time to build
- Takes time to update (add/delete a row, update the column)

### **But, but: one index is (mostly) free**

• Index will be built automatically on the primary key

**Think before you build/maintain an index on other attributes!**

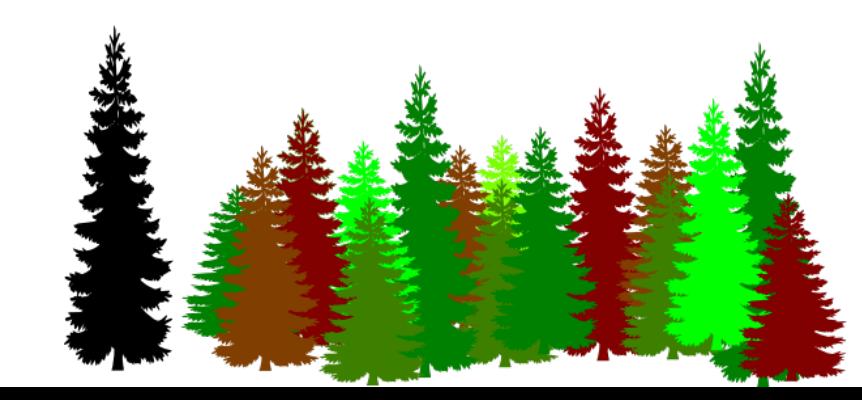

### RELATIONSHIPS

#### **Primary keys and foreign keys define interactions between different tables aka entities. Four types:**

- One-to-one
- One-to-one-or-none
- One-to-many and many-to-one
- Many-to-many

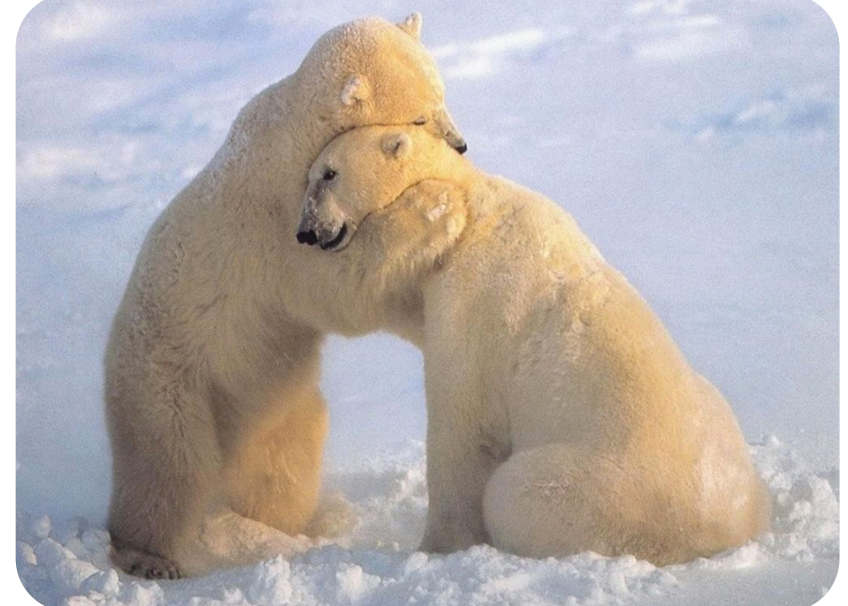

**Connects (one, many) of the rows in one table to (one, many) of the rows in another table**

# ONE-TO-MANY & MANY-TO-ONE

**One person can have one nationality in this example, but one nationality can include many people.**

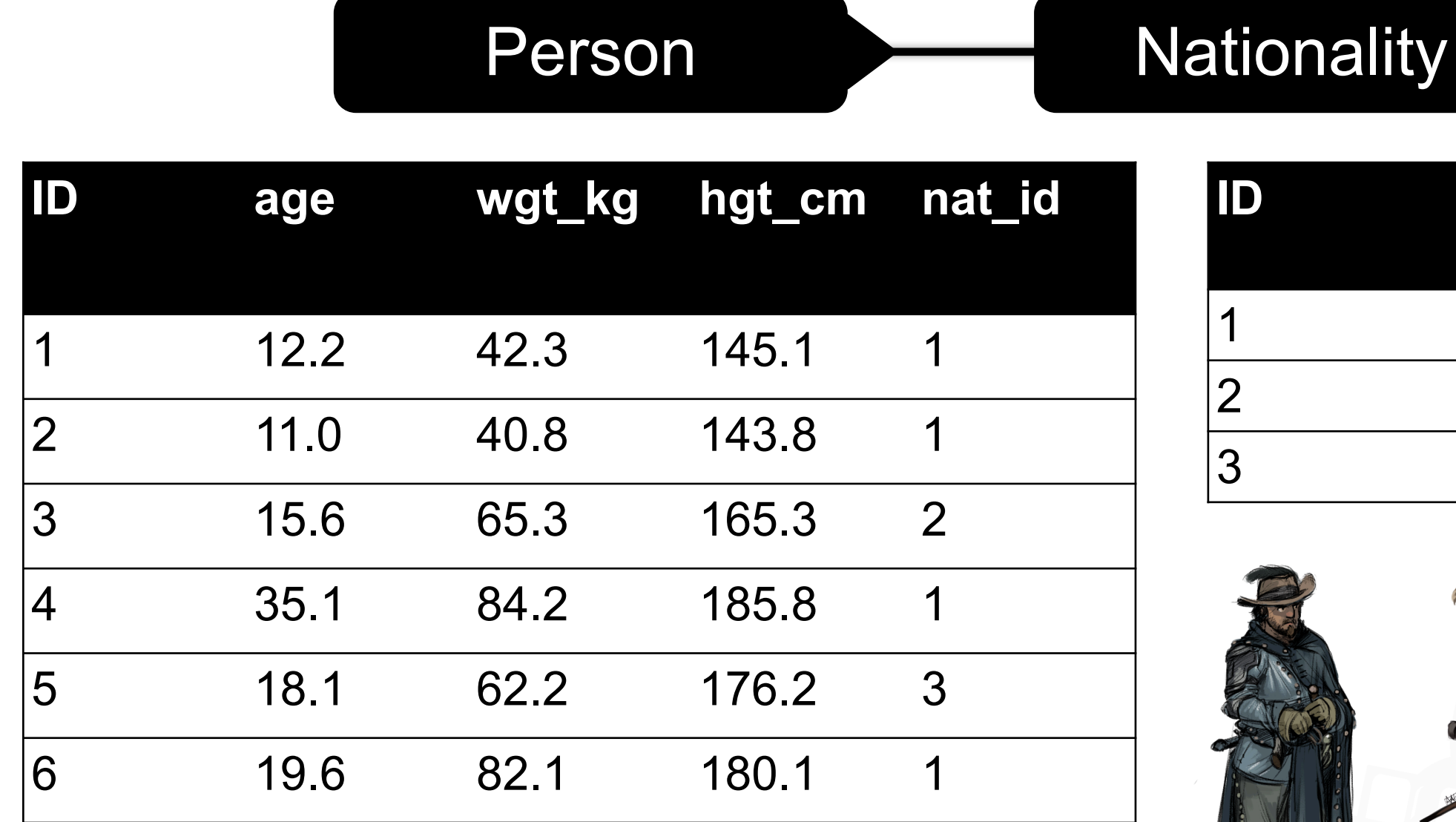

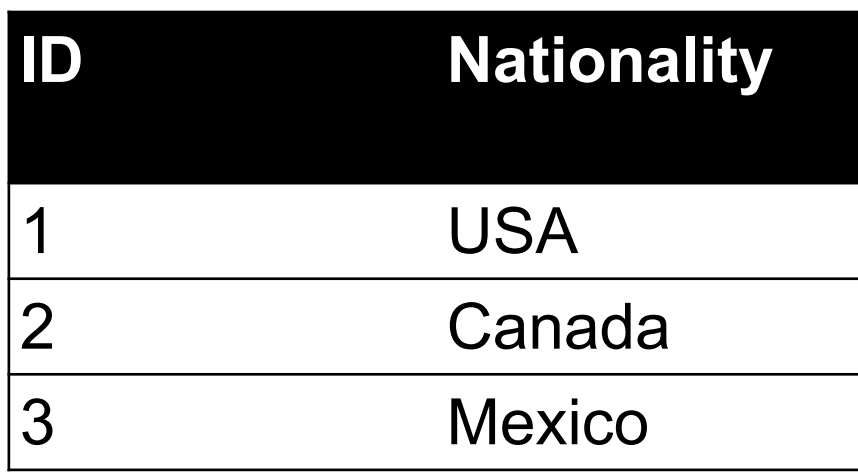

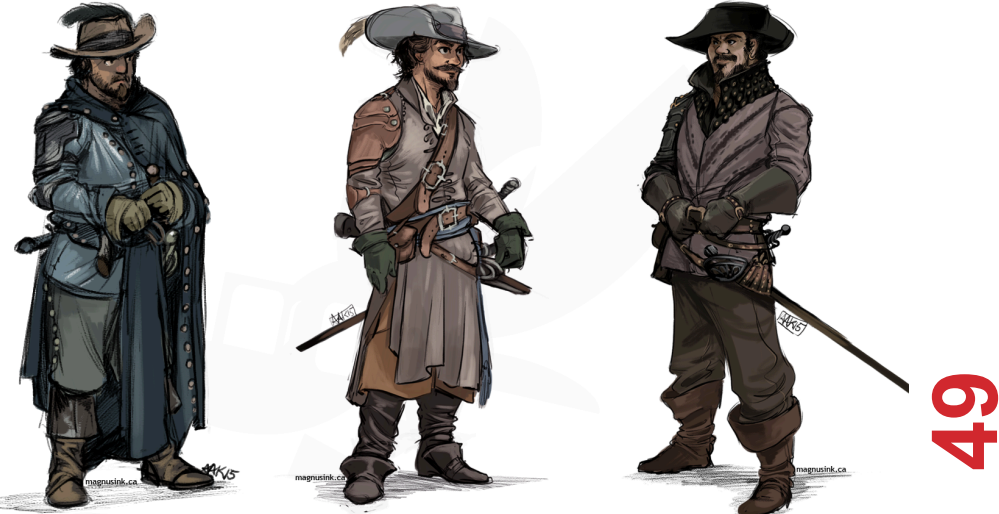

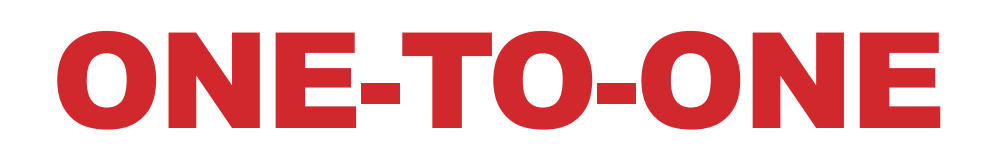

**Two tables have a one-to-one relationship if every tuple in the first tables corresponds to exactly one entry in the other** 

Person SSN

**In general, you won't be using these (why not just merge the rows into one table?) unless:** 

- Split a big row between SSD and HDD or distributed
- Restrict access to part of a row (some DBMSs allow column-level access control, but not all)
- Caching, partitioning, & serious stuff: take CMSC424

### ONE-TO-ONE-OR-NONE

**Say we want to keep track of people's cats:** 

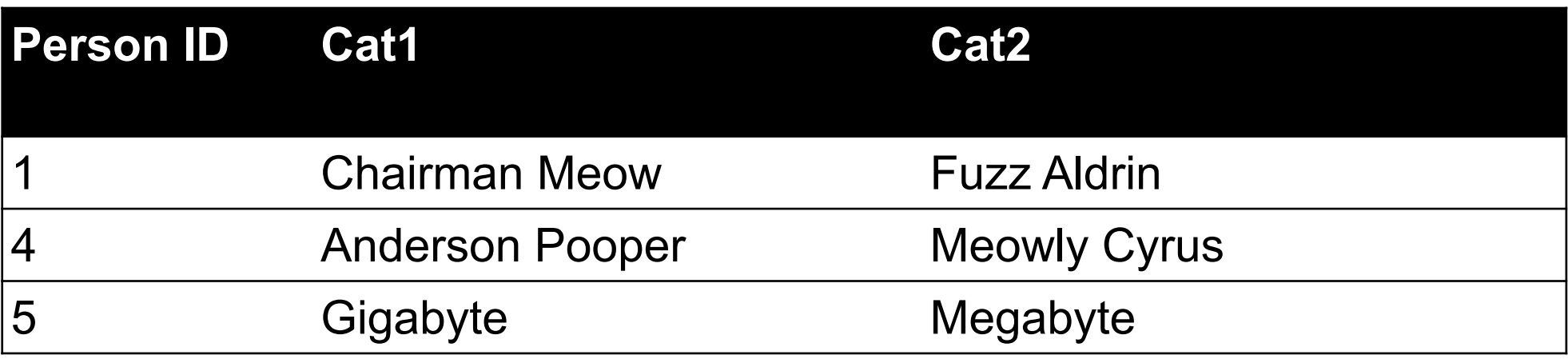

**People with IDs 2 and 3 do not own cats, and are not in the table. Each person has at most one entry in the table.** 

Person Cat

**Is this data tidy?**

### MANY-TO-MANY

#### **Say we want to keep track of people's cats' colorings:**

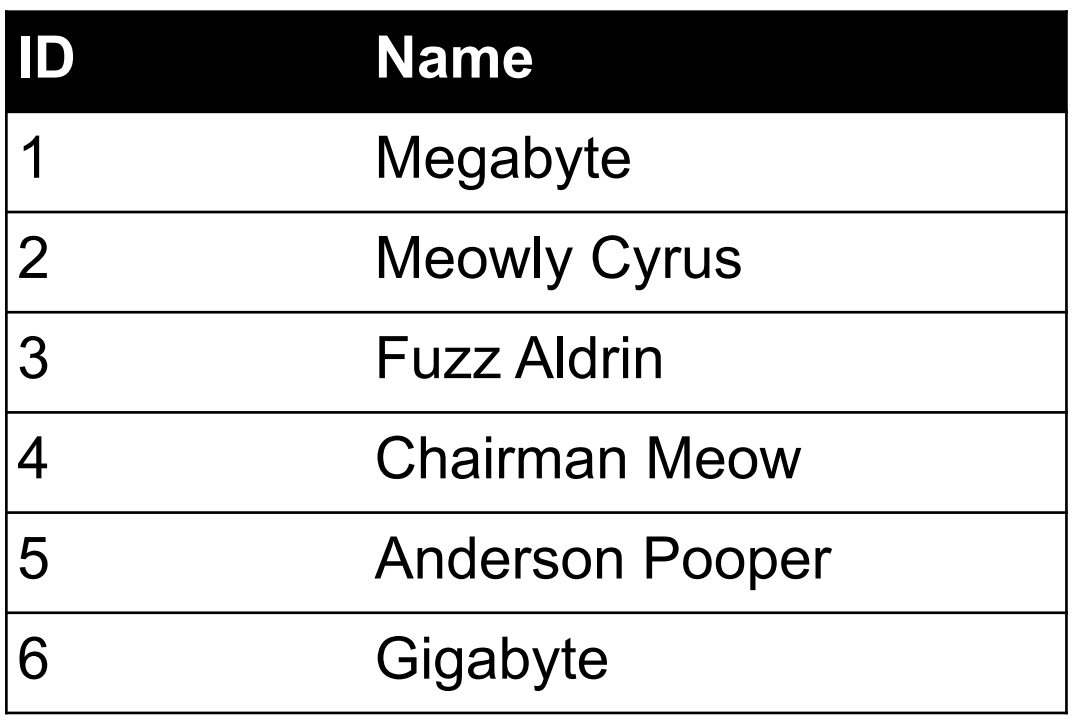

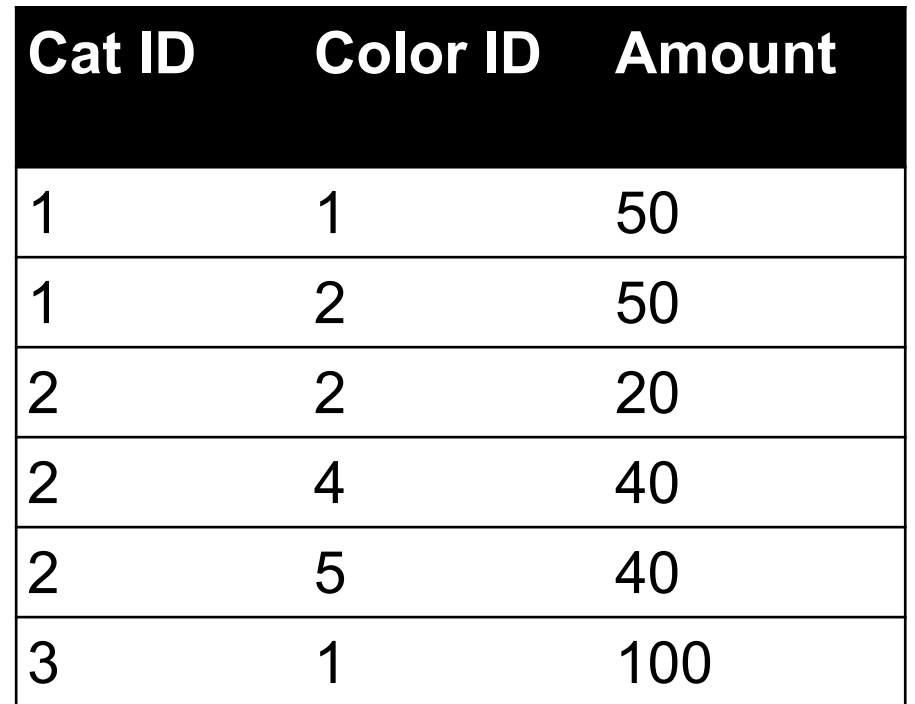

**One column per color, too many columns, too many nulls Each cat can have many colors, and each color many cats** 

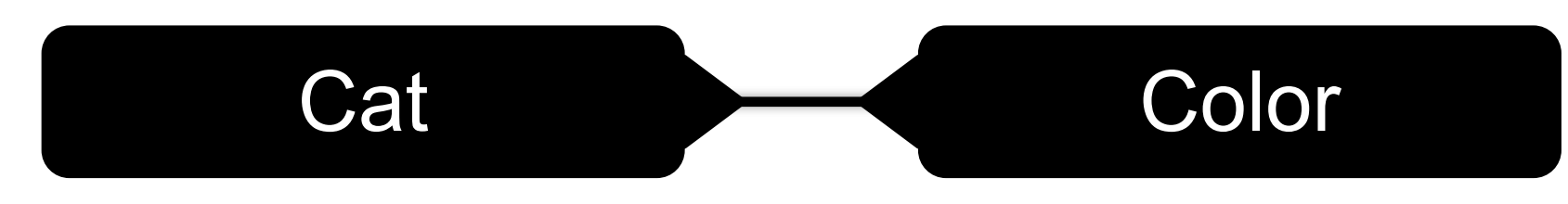

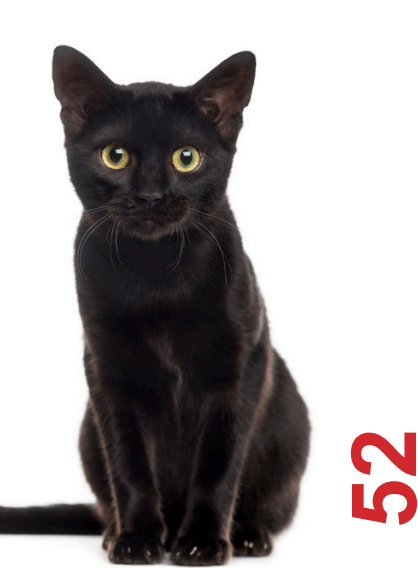

### ASSOCIATIVE TABLES

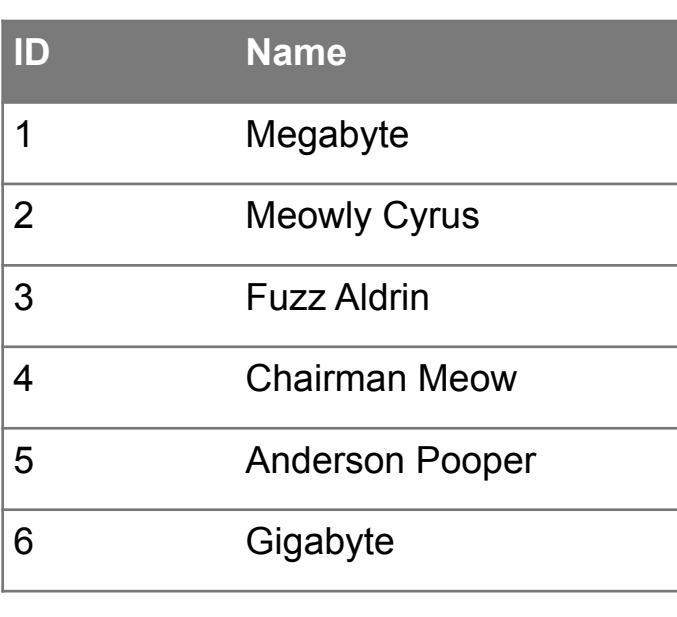

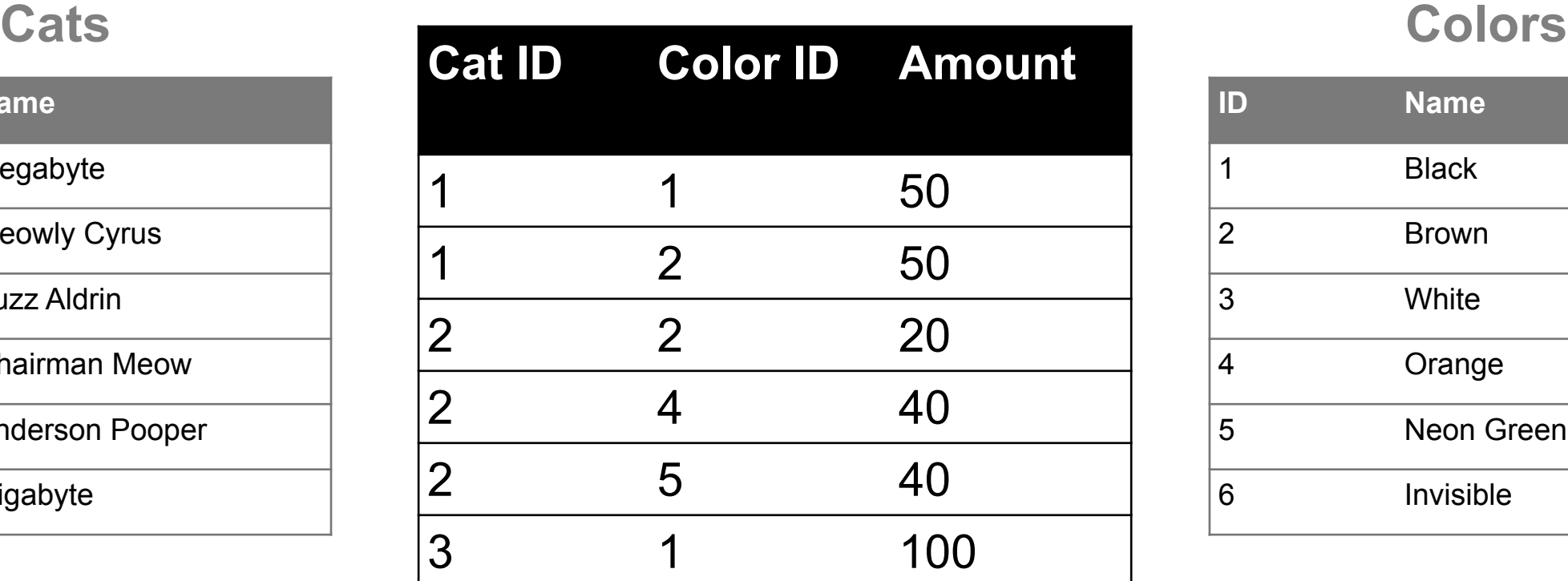

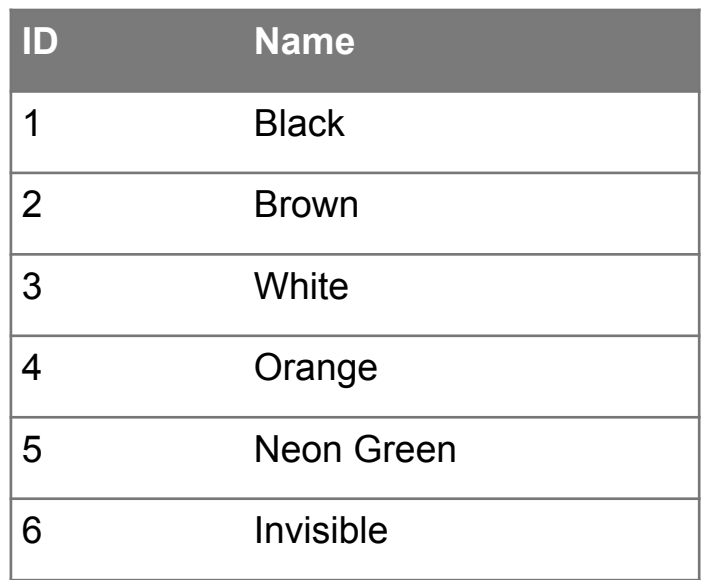

### **Primary key ???????????**

- [Cat ID, Color ID] (+ [Color ID, Cat ID], case-dependent) **Foreign key(s) ???????????**
- Cat ID and Color ID

### ASIDE: PANDAS

### **So, this kinda feels like pandas …**

• And pandas kinda feels like a relational data system …

#### **Pandas is not strictly a relational data system:**

• No notion of primary / foreign keys

#### **It does have indexes (and multi-column indexes):**

- pandas. Index: ordered, sliceable set storing axis labels
- pandas.MultiIndex: hierarchical index

**Rule of thumb: do heavy, rough lifting at the relational DB level, then fine-grained slicing and dicing and viz with pandas**

### SQLITE

### **On-disk relational database management system (RDMS)**

• Applications connect directly to a file

### **Most RDMSs have applications connect to a server:**

- Advantages include greater concurrency, less restrictive locking
- Disadvantages include, for this class, setup time  $\odot$

### **Installation:**

- conda install -c anaconda sqlite
- (Should come preinstalled, I think?)

### **All interactions use Structured Query Language (SQL)**

# HOW A RELATIONAL DB FITS INTO YOUR WORKFLOW

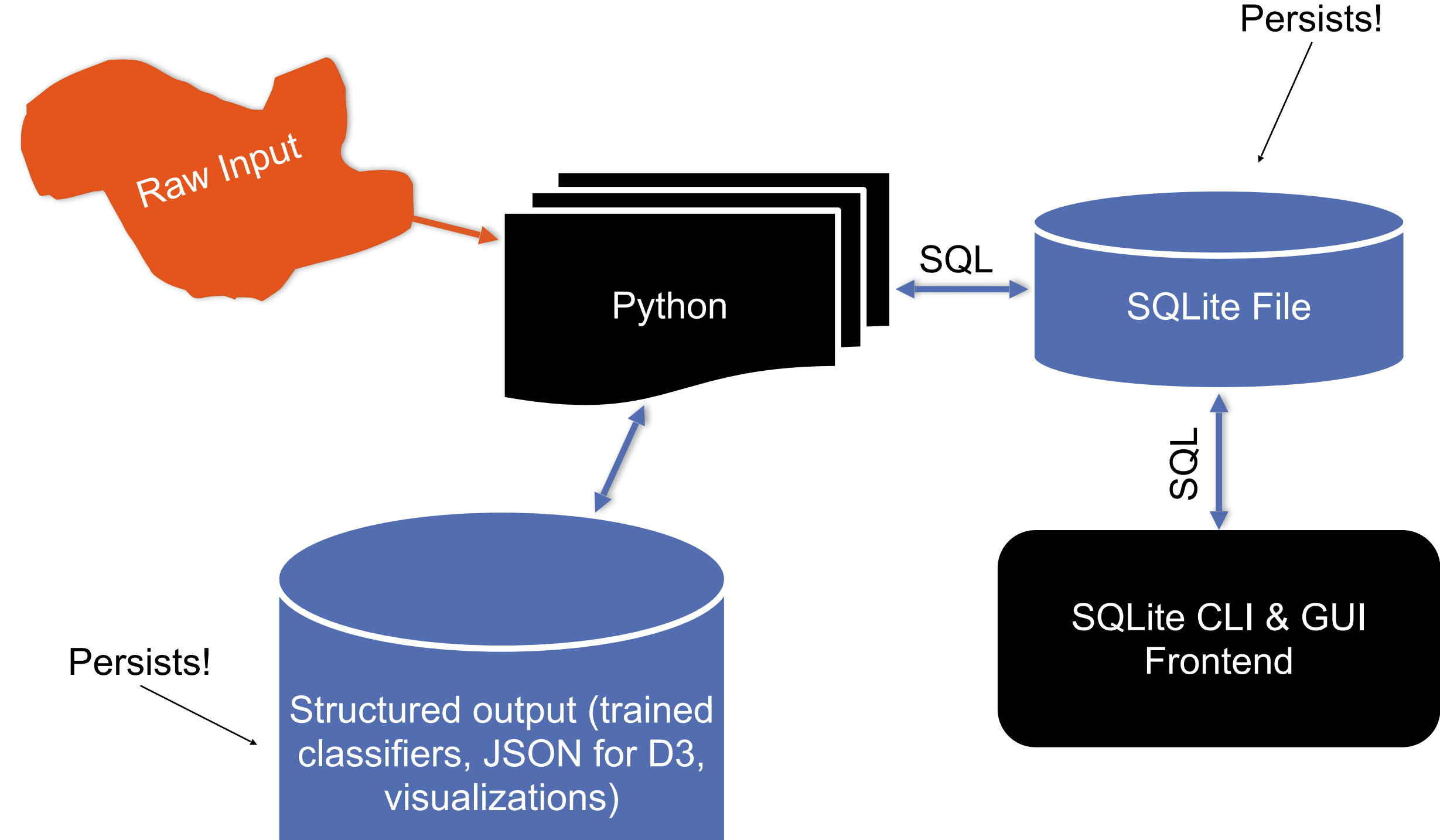

**56**

import sqlite3

# Create a database and connect to it conn = sqlite3.connect("cmsc320.db") cursor = conn.cursor()

#### # do cool stuff conn.close()

**Cursor: temporary work area in system memory for manipulating SQL statements and return values** 

**If you do not close the connection (conn.close()), any outstanding transaction is rolled back** 

• (More on this in a bit.)

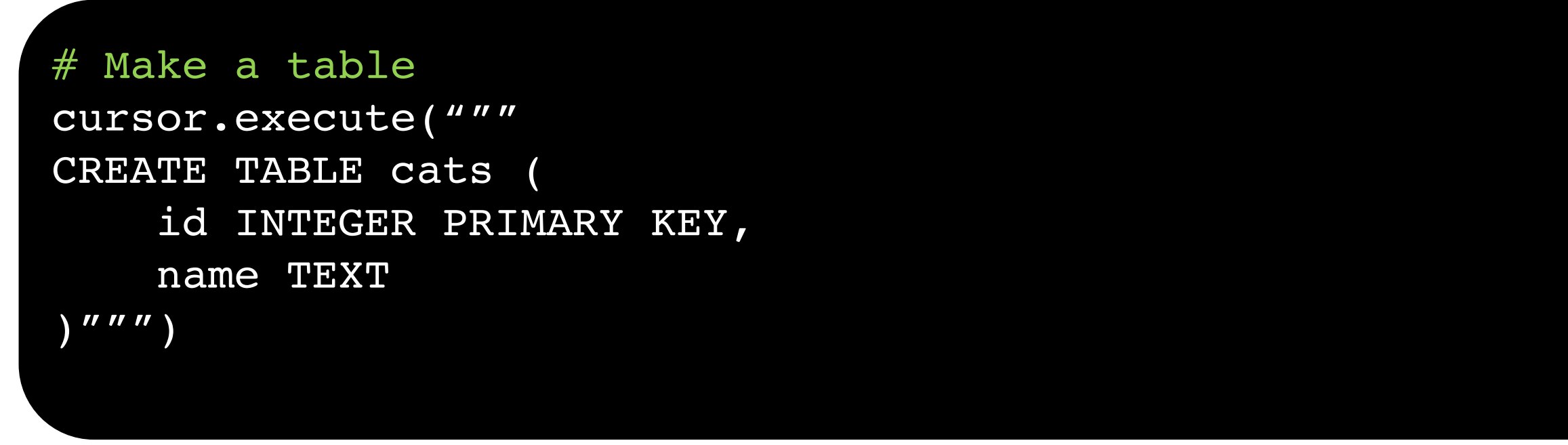

**?????????**

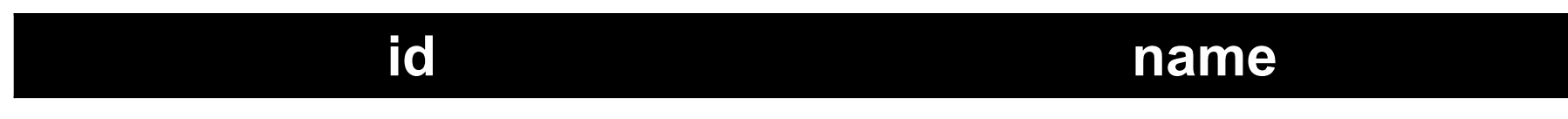

cats

**Capitalization doesn't matter for SQL reserved words** 

• **SELECT = select = SeLeCt** 

**Rule of thumb: capitalize keywords for readability**

#### # Insert into the table

cursor.execute("INSERT INTO cats VALUE (1, 'Megabyte')") cursor.execute("INSERT INTO cats VALUE (2, 'Meowly Cyrus')") cursor.execute("INSERT INTO cats VALUE (3, 'Fuzz Aldrin')") conn.commit()

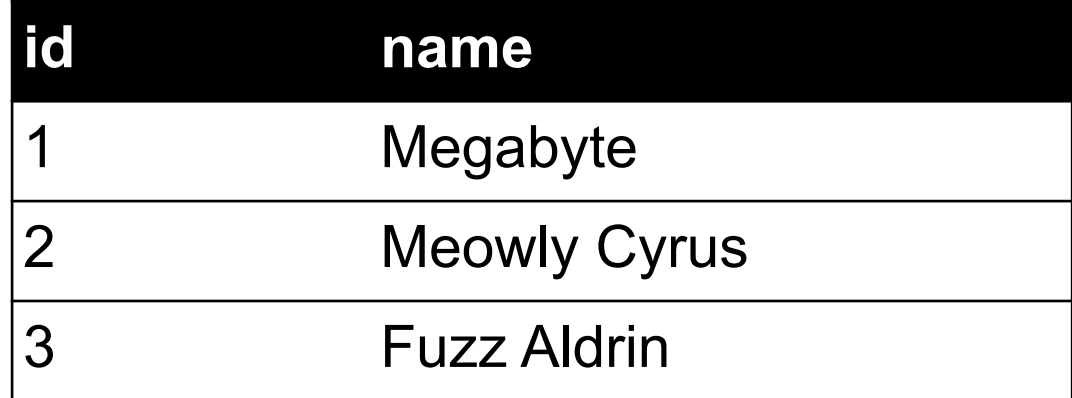

#### # Delete row(s) from the table cursor.execute("DELETE FROM cats WHERE id == 2"); conn.commit()

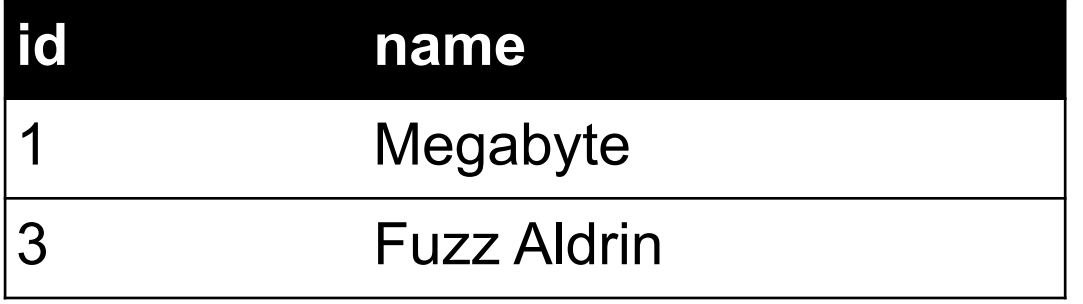

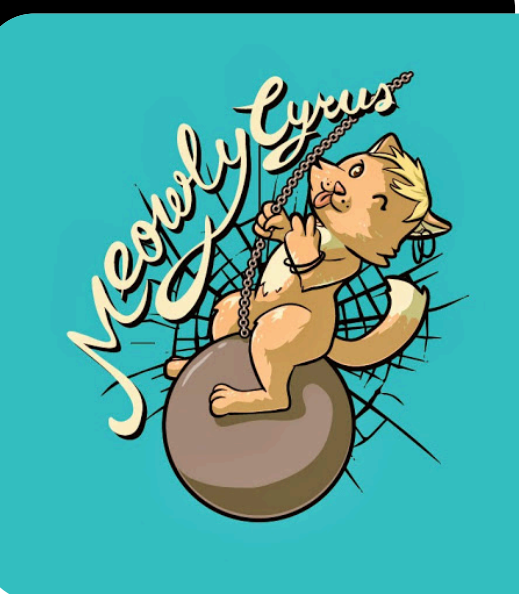

# Read all rows from a table for row in cursor.execute("SELECT \* FROM cats"): print(row)

# Read all rows into pandas DataFrame pd.read sql query("SELECT \* FROM cats", conn, index col="id")

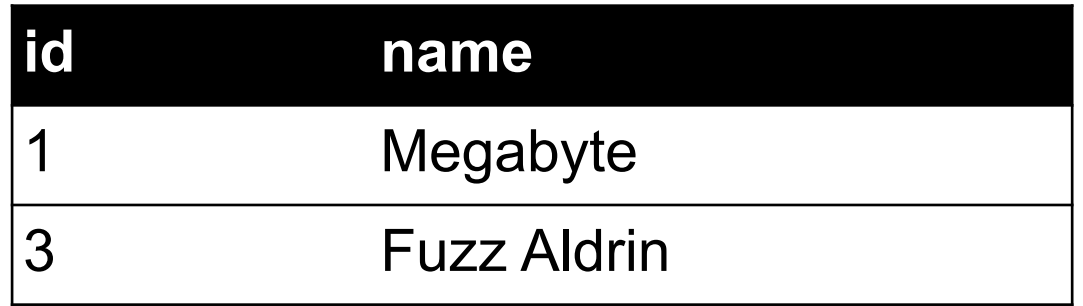

index col="id": treat column with label "id" as an index **index\_col=1: treat column #1 (i.e., "name") as an index (Can also do multi-indexing.)**

### JOINING DATA

**A join operation merges two or more tables into a single relation. Different ways of doing this:** 

- **Inner**
- **Left**
- **Right**
- **Full Outer**

**Join operations are done on columns that explicitly link the tables together**

### INNER JOINS

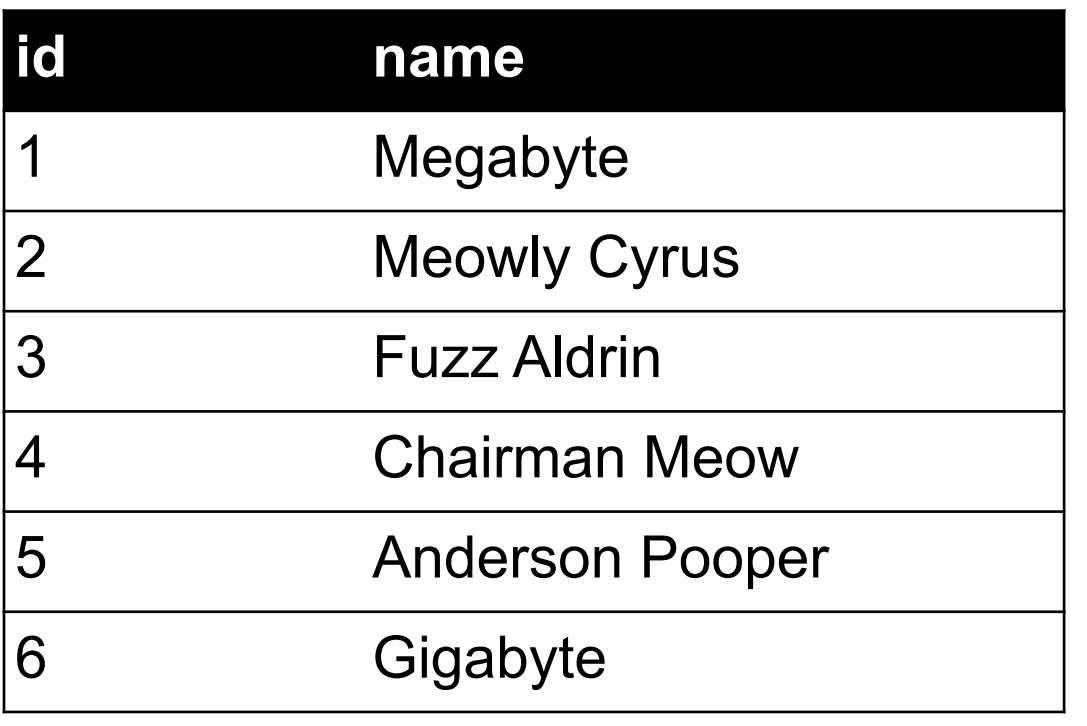

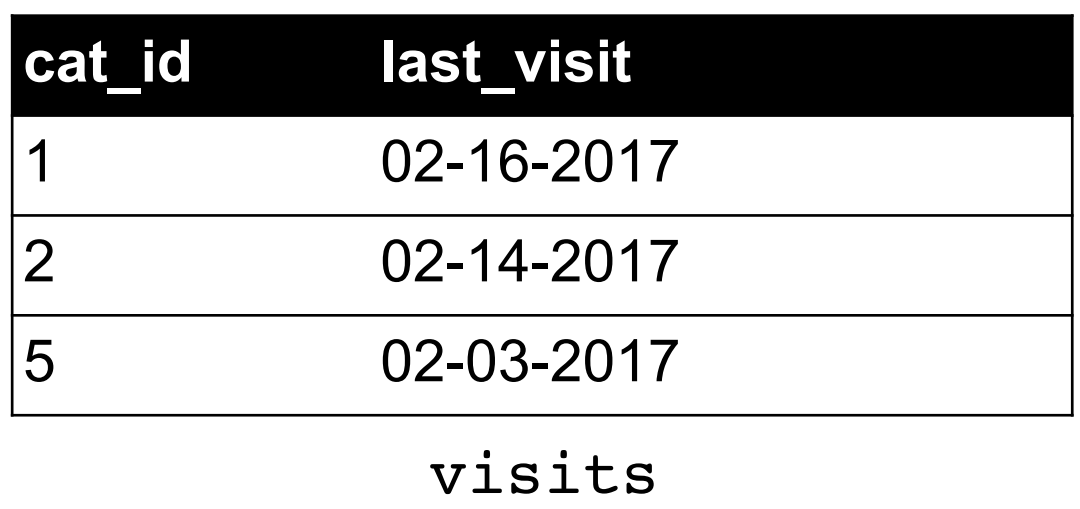

cats

**Inner join returns merged rows that share the same value in the column they are being joined on (id and cat\_id).**

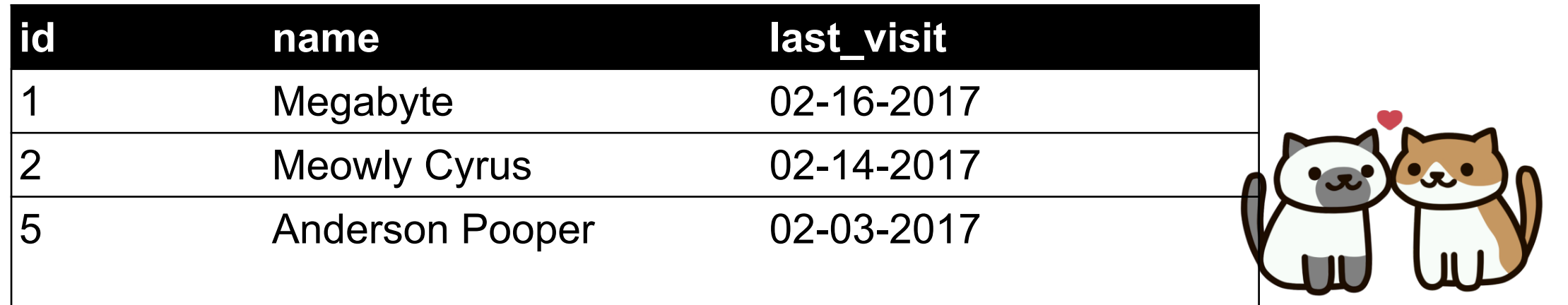

### INNER JOINS

```
# Inner join in pandas
df_cats = pd.read_sql_query("SELECT * from cats", conn)
df_visits = pd.read_sql_query("SELECT * from visits", conn)
df_cats.merge(df_visits, how = "inner", 
              left\_on = "id", right\_on = "cat_id")
```

```
# Inner join in SQL / SQLite via Python
cursor.execute("""
                   SELECT 
\star FROM 
                       cats, visits
                   WHERE
                       cats.id == visits.cat_id
                  \overline{u}\overline{u}\overline{u}
```
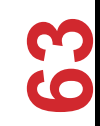

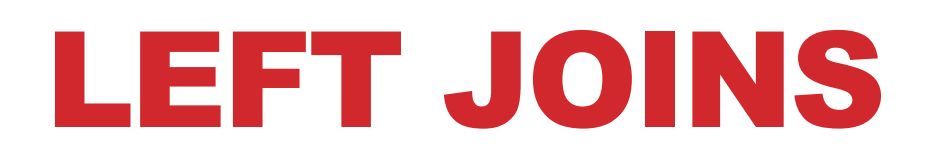

**Inner joins are the most common type of joins (get results that appear in both tables)** 

**Left joins: all the results from the left table, only some matching results from the right table** 

**Left join (cats, visits) on (id, cat\_id) ???????????**

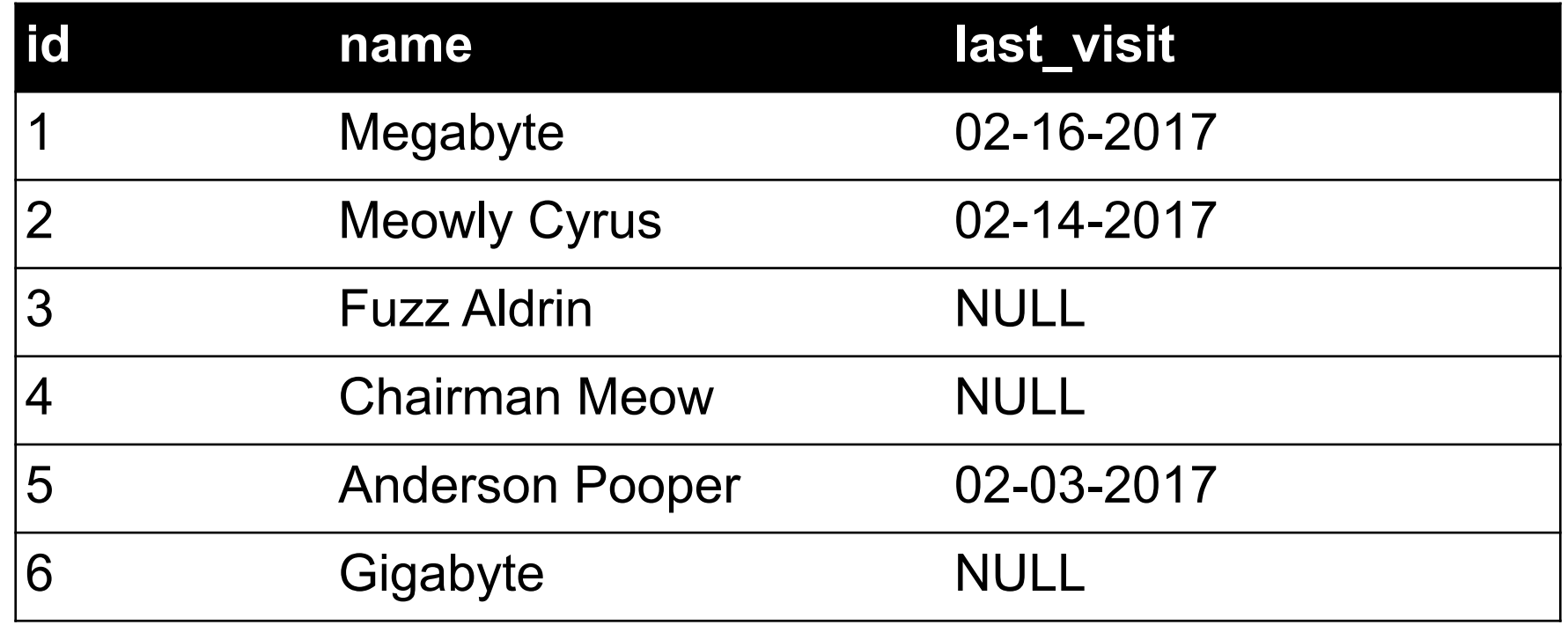

### RIGHT JOINS

**Take a guess! Right join (cats, visits) on (id, cat\_id) ???????????**

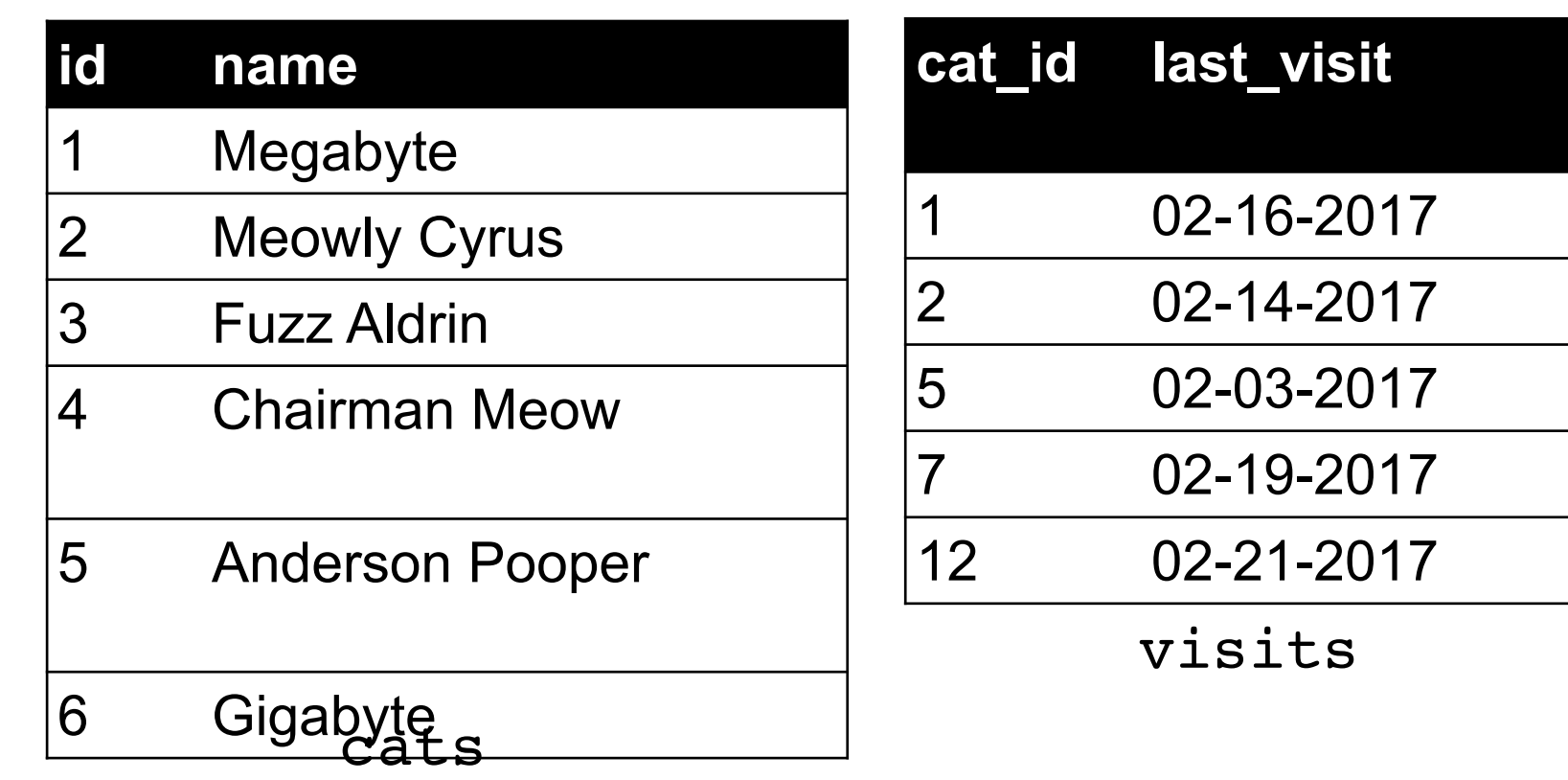

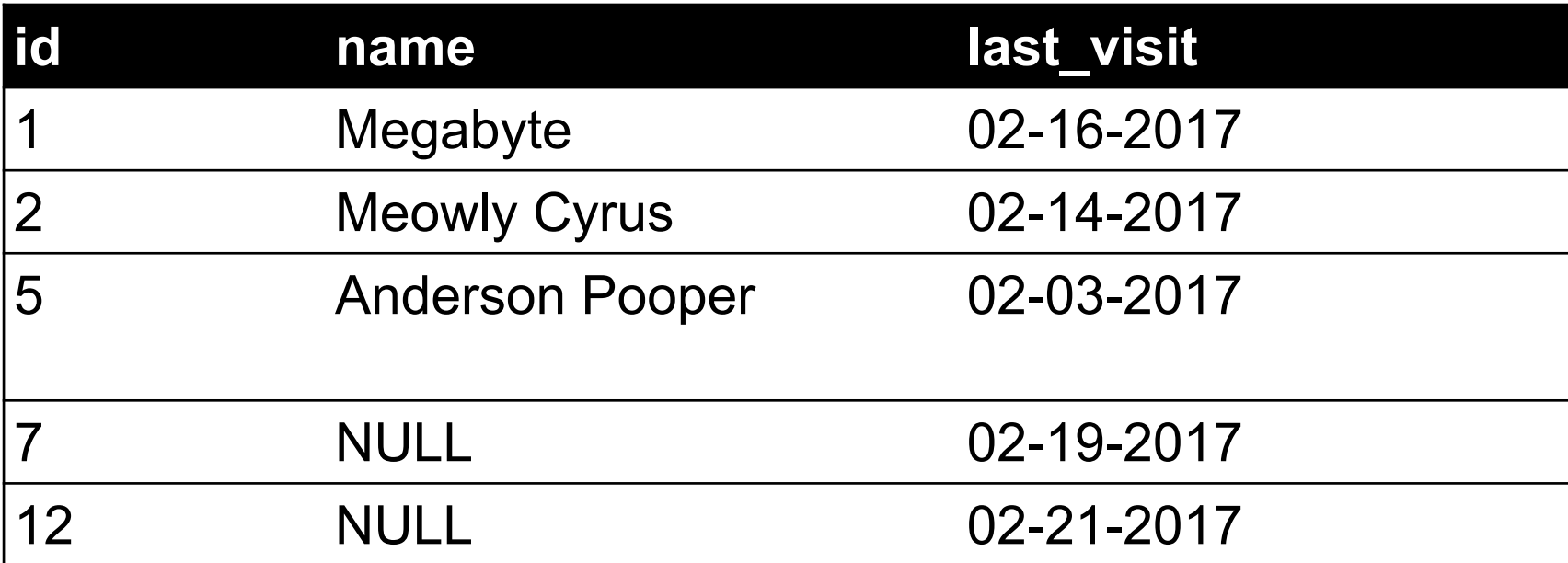

### LEFT/RIGHT JOINS

```
# Left join in pandas
df_cats.merge(df_visits, how = "left", 
              left on = "id", right on = "cat id")
```
# Left join in SQL / SQLite via Python cursor.execute("SELECT \* FROM cats LEFT JOIN visits ON  $cats.id == visits.cat_id")$ 

# Right join in pandas df\_cats.merge(df\_visits, how = "right", left on = "id", right on = "cat id")

# Right join in SQL / SQLite via Python

S.

### FULL OUTER JOIN

#### **Combines the left and the right join ???????????**

| id             | name                   | last_visit  |
|----------------|------------------------|-------------|
| 1              | Megabyte               | 02-16-2017  |
| $\overline{2}$ | <b>Meowly Cyrus</b>    | 02-14-2017  |
| 3              | <b>Fuzz Aldrin</b>     | <b>NULL</b> |
| $\overline{4}$ | <b>Chairman Meow</b>   | <b>NULL</b> |
| 5              | <b>Anderson Pooper</b> | 02-03-2017  |
| 6              | Gigabyte               | <b>NULL</b> |
| 7              | <b>NULL</b>            | 02-19-2017  |
| 12             | <b>NULL</b>            | 02-21-2017  |

```
# Outer join in pandas
df_cats.merge(df_visits, how = "outer", 
              left on = "id", right on = "cat_id")
```
# GOOGLE IMAGE SEARCH ONE SLIDE SQL JOIN VISUAL

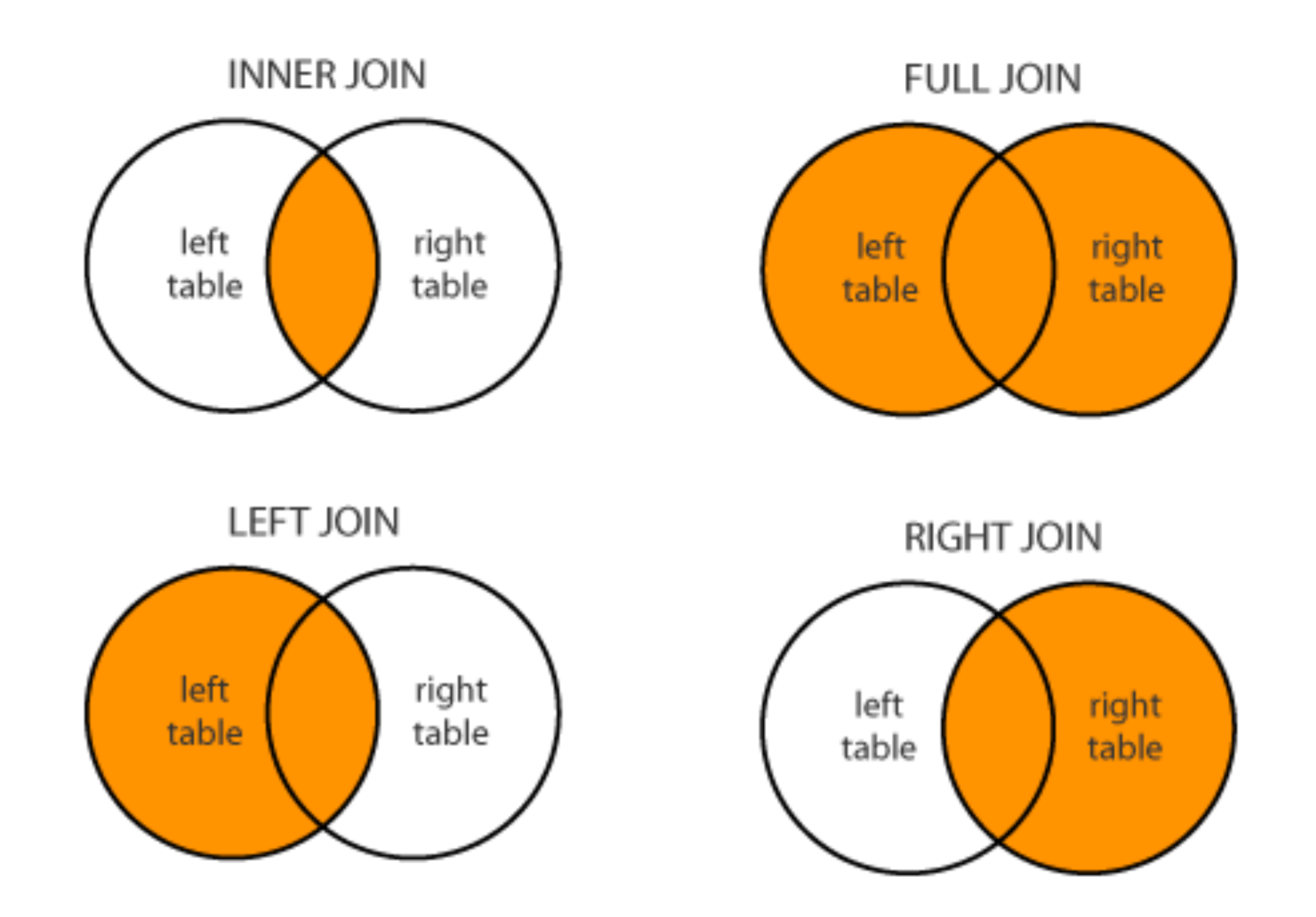

**68**

Image credit: http://www.dofactory.com/sql/join

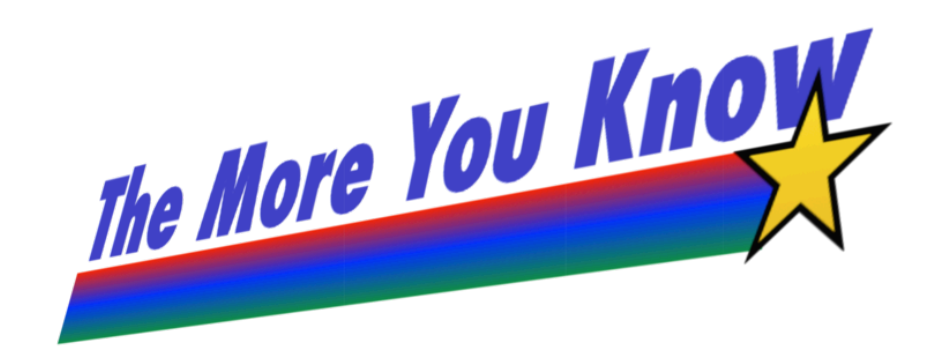

### RAW SQL IN PANDAS

#### **If you "think in SQL" already, you'll be fine with pandas:**

- conda install -c anaconda pandasql
- Info: http://pandas.pydata.org/pandas-docs/stable/comparison\_with\_sql.html

```
Write the query text
q = """" SELECT
\star FROM
         cats
    LIMIT 10;"""
# Store in a DataFrame
```

```
df = \text{sgldf}(q, \text{locals}())
```
# KEEP TRACK OF DATA TIDYING STEPS

American Economic Review: Papers & Proceedings 100 (May 2010): 573-578 http://www.aeaweb.org/articles.php?doi=10.1257/aer.100.2.573

Growth in a Time of Debt

By CARMEN M. REINHART AND KENNETH S. ROGOFF\*

# KEEP TRACK OF DATA TIDYING STEPS

Does High Public Debt Consistently Stifle Economic Growth? A Critique of Reinhart and Rogoff

Thomas Herndon<sup>\*</sup>

Michael Ash

Robert Pollin

April 15, 2013

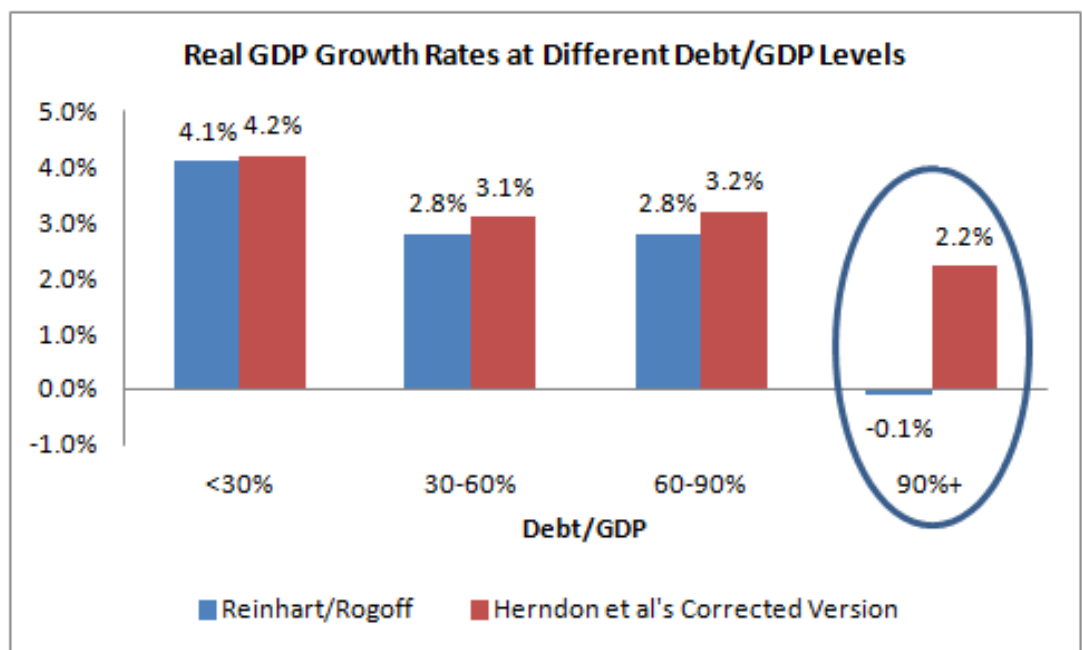